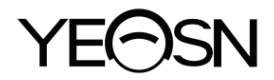

# **YPB-2100 LCD Vizuālā karte Lietotāja rokasgrāmata**

 $\epsilon$ Versija: 1.4 Pārskatīšanas datums: 2022.10

## **Priekšvārds**

Paldies, ka iegādājāties un izmantojāt mūsu LCD vizuālo diagrammu.

Pirms šīs ierīces lietošanas, lūdzu, uzmanīgi izlasiet šo lietotāja rokasgrāmatu. Mēs no sirds ceram, ka šī lietotāja rokasgrāmata sniegs jums pietiekamu informāciju ierīces lietošanai.

Mūsu mērķis ir nodrošināt cilvēkiem augstas kvalitātes, pilnvērtīgas un personalizētākas ierīces. Informācija reklāmas materiālos un iepakojuma kastēs var tikt mainīta veiktspējas uzlabošanas dēļ bez papildu brīdinājuma. Chongqing Yeasn Science - Technology Co., Ltd. patur tiesības atjaunināt ierīces un materiālus.

Ja lietošanas laikā jums ir kādi jautājumi, lūdzu, sazinieties ar mūsu dienesta uzticības tālruni: (86-023) 62797666, mēs ar prieku jums palīdzēsim.

Jūsu gandarījums, mūsu impulss!

#### **Informācija par ražotāju**

Nosaukums: CHONGQING YEASN SCIENCE - TECHNOLOGY CO., LTD Adrese: 5 DANLONG CELI, NAN'AN RAJONS, ČONGKINGA, ĶĪNA. Tālr  $.86-2362797666$ 

## Saturs

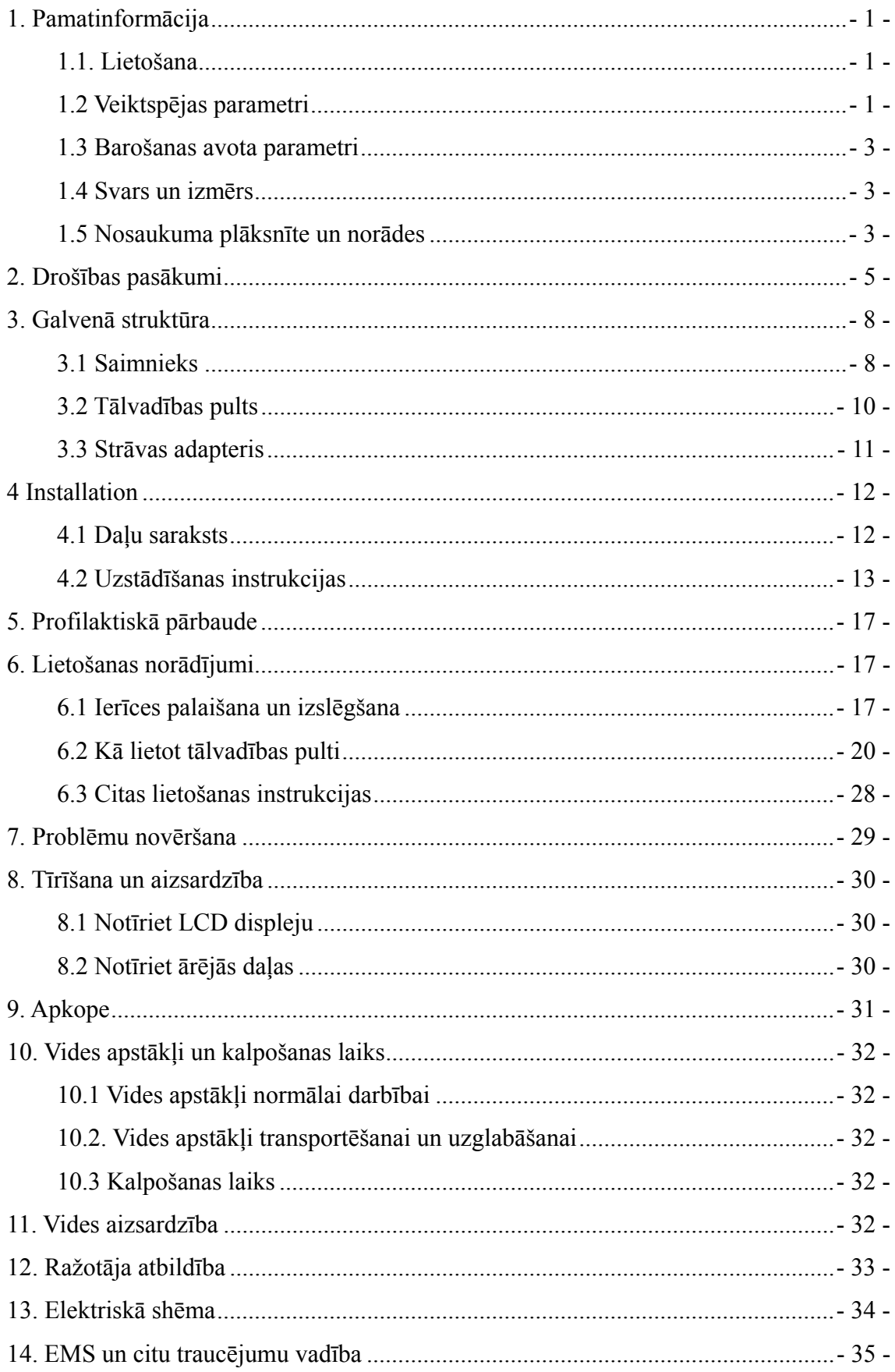

## **1. Pamatinformācija**

#### **1.1. Lietošana**

Izmanto, lai noteiktu cilvēka acs redzes jutīgumu, refrakcijas īpašības un binokulārās redzes funkcijas.

Izgatavot nosaukumu: LCD vizuālā diagramma.

Modelis: YPB-2100

Programmatūras versijas numurs: V3

Kontrindikācijas: nav.

Pacientu mērķa grupas: pieaugušie, bērni.

Paredzētie lietotāji: optometrists slimnīcu oftalmoloģijā un optikas veikalos.

Ierīču lietotāju un / vai citu personu īpaša kvalifikācija: ir optometrijas un brilles kvalifikācijas sertifikāts.

Ja nepieciešama tīrīšana un apkope, lūdzu, izslēdziet izstrādājumu un atvienojiet to no kontaktligzdas. Detalizētu tīrīšanas un apkopes metodi skatiet sadaļā 8 Tīrīšana un aizsardzība 9 Apkope.

#### **1.2 Veiktspējas parametri**

1.2.1 LCD displejs:  $23.8 \text{ collas} (1920 \times 1080 \text{ pixels})$ 

1.2.2. Optometrijas attālums:  $1.5 \sim 7.3$  m pēc izvēles, solis 0.1 m

5-24 pēdas pēc izvēles, solis 0.5 pēdas

#### 1.2.3 Optotipi

Vizuālā diagramma: tiek izmantota redzes pārbaudei, ieskaitot 6 veidu diagrammas, piemēram, "E", "C", burtu, ciparu, bērnu un ETDR.

1.2.4 Vizuālo diagrammu attēlošanas režīmi: visi, viens, rinda un kolonna.

1.2.5 Automātiskais ekrānsaudzētājs: 5 minūtes, 15 minūtes un 45 minūtes nav obligāti.

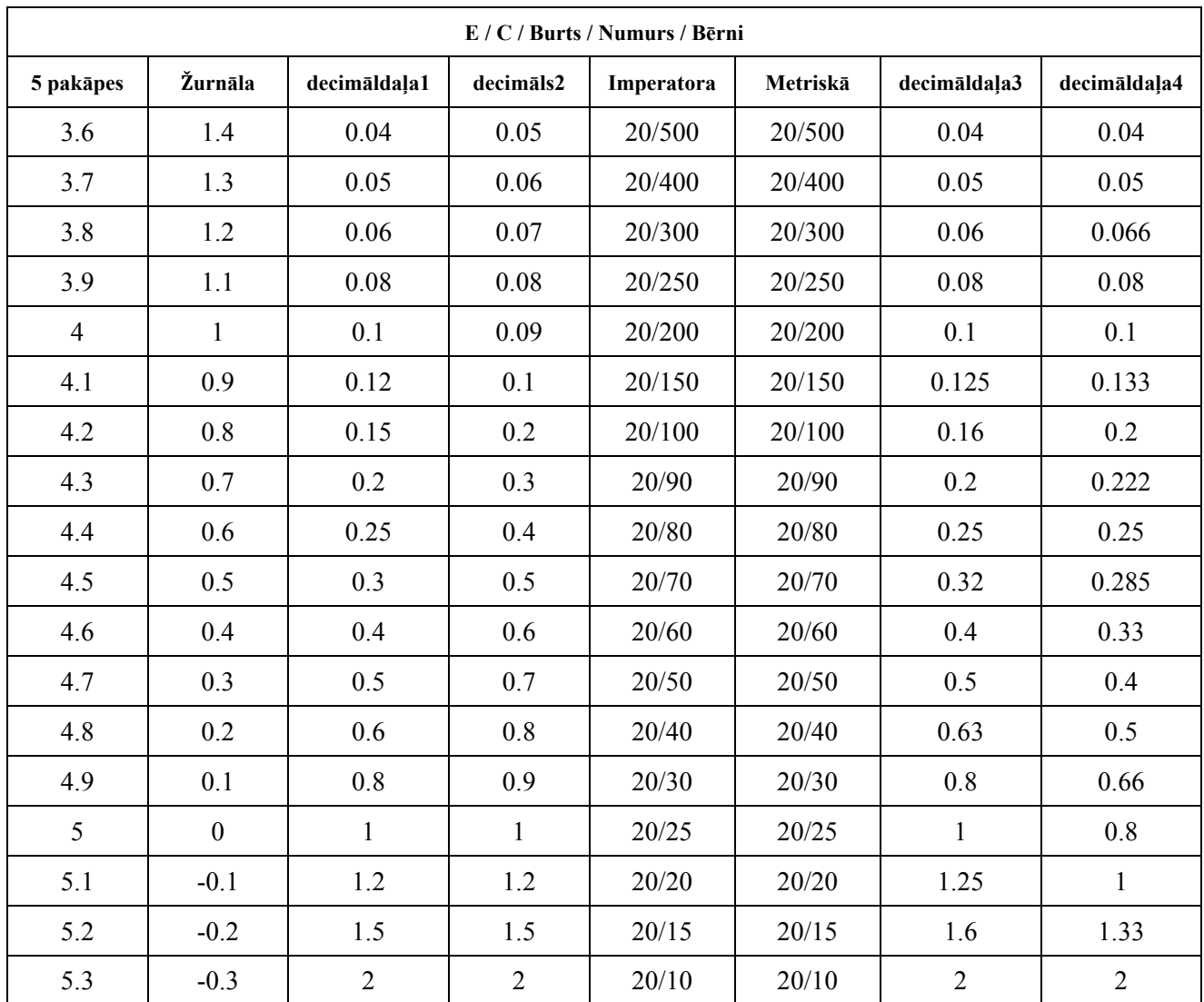

Piezīmes: Ja attālums ir mazāks par 2,5 m, diagrammas "E", "C", burts, cipars, bērni ietekmēs pikseļu izmērs, iepriekšējās diagrammas pēdējās trīs līnijas optotipi tiks pasargāti.

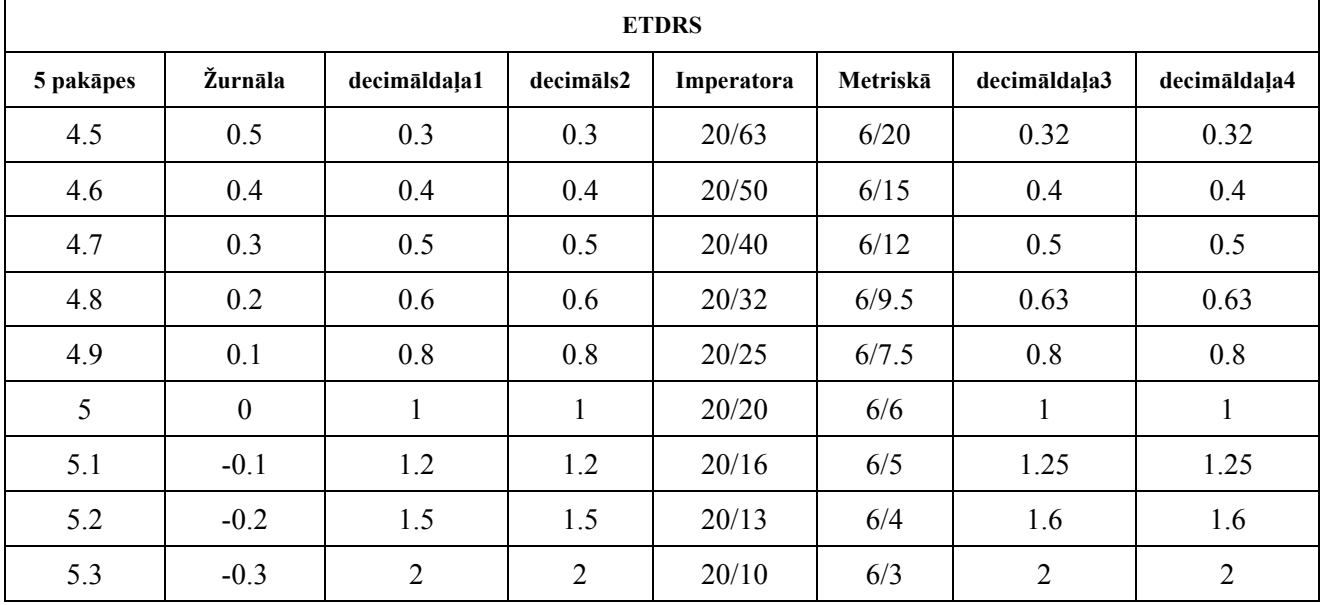

### 1.3 Barošanas avota parametri

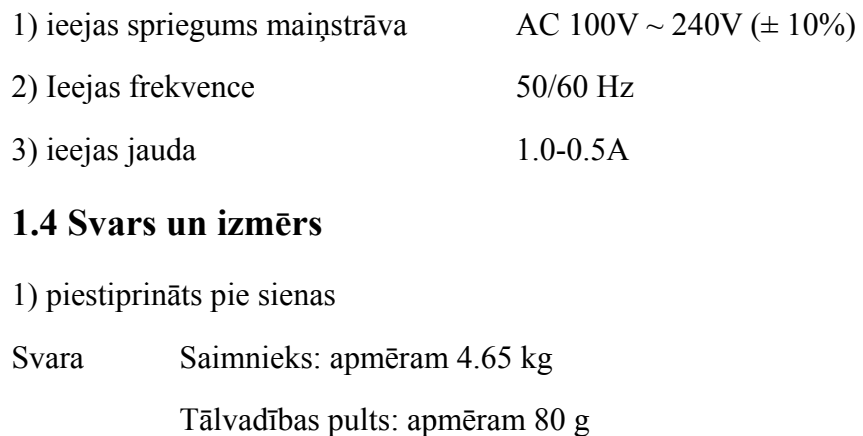

Izmērs Saimnieks: 595.6 mm (L)  $\times$  388.7 mm (W)  $\times$  62 mm (A)

Tālvadības pults: 186 mm (L)  $\times$  55 mm (W)  $\times$  17 mm (H)

\* Tehniskais atjauninājums var mainīt dizainu un specifikācijas bez papildu brīdinājuma.

#### 1.5 Nosaukuma plāksnīte un norādes

Uz instrumenta tiek ielīmēta nosaukuma plāksnīte un norādes, lai par to uzzinātu galalietotāji.

Ja nosaukuma plāksnīte nav labi ielīmēta vai rakstzīmes kļūst neskaidras atpazīt, lūdzu, sazinieties ar pilnvarotaj jiem izplatīt ājiem.

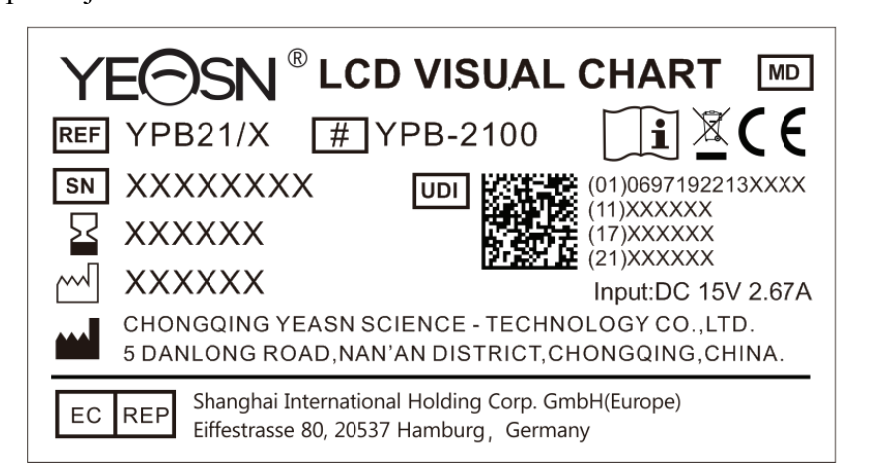

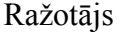

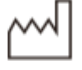

Izgatavošanas datums

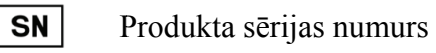

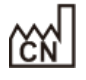

Ražošanas valsts

 $\epsilon$ Eiropas atbilstības sertifikāts

- 3 -

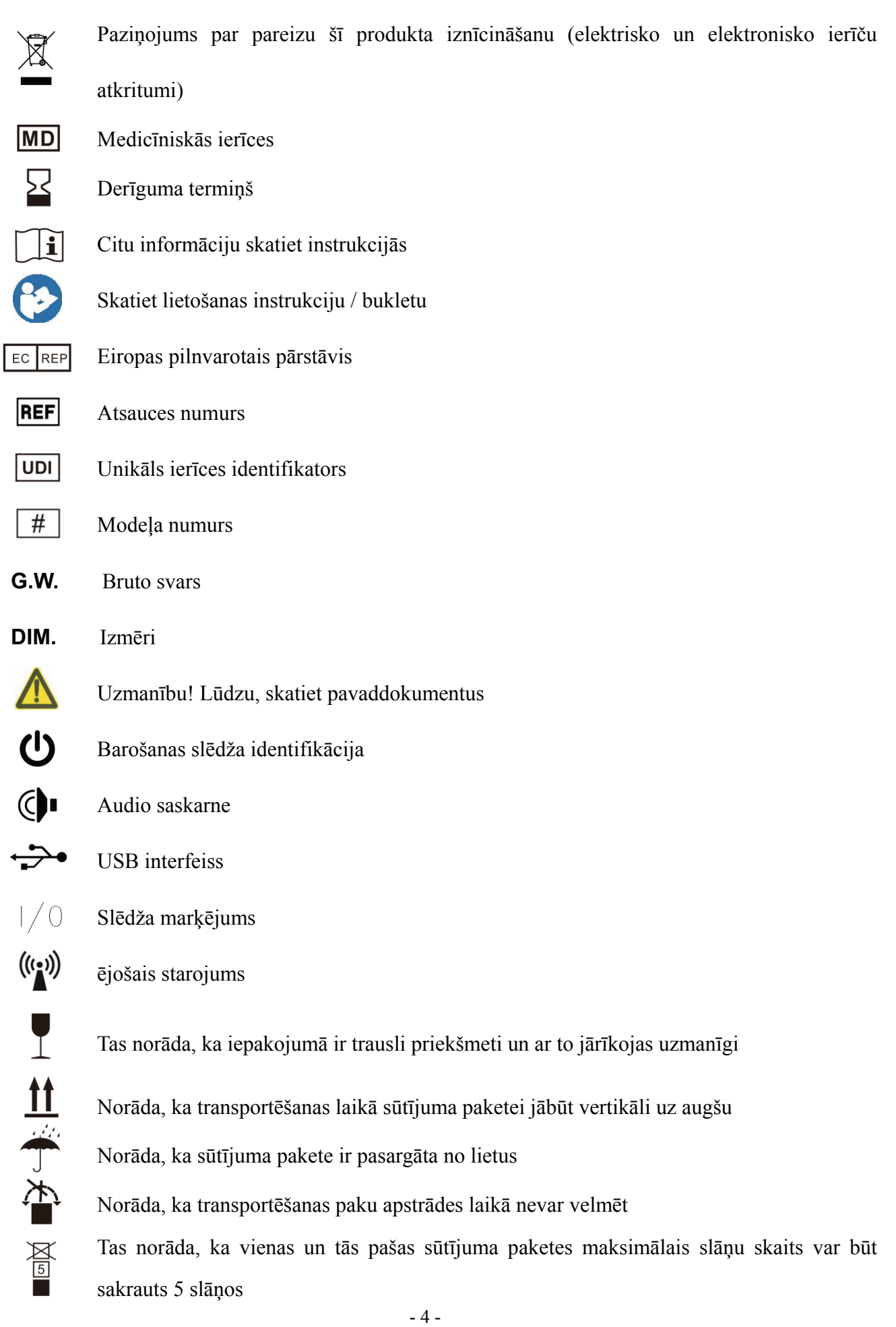

Temperatūras diapazona identifikācija Mitruma diapazona noteikšana Atmosfēras spiediena diapazona identifikācija

Pēc pieprasījuma mēs darīsim pieejamus shēmas shēmas, sastāvdaļu sarakstus, aprakstus, kalibrēšanas instrukcijas vai citu informāciju, kas palīdzēs apkalpojošajam personālam salabot tās ME aprīkojuma daļas, kuras ražotājs ir norādījis kā remontējamus apkalpojošā personāla.

## **2. Drošības pasākumi**

Lūdzu, rūpīgi izlasiet šos piesardzības pasākumus, lai izvairītos no miesas bojājumiem, ierīces bojājumiem vai citiem iespējamiem apdraudējumiem:

● Lietojiet ierīci telpās un turiet to tīru un sausu; nelietojiet to viegli uzliesmojošā, sprādzienbīstamā, augstas temperatūras un putekļainā vidē;

● Nelietojiet ierīci ūdens tuvumā; uzmanieties arī, lai uz ierīces nenokļūtu šķidruma veidi. Nenovietojiet ierīci mitrā vai putekļainā vietā, kā arī nenovietojiet to vietā, kur mitrums un temperatūra ātri mainās;

● Uzstādot ierīci pie sienas, pārliecinieties, ka siena iztur 8 kg svaru;

● Uzstādot ierīci pie sienas, visā ierīcē rezervējiet atstarpi virs 50 mm;

● Ierīce ir pakārta uz plaukta. Pieskaroties ierīcei pie sienas, esiet piesardzīgs: pārvietojoties uz augšu, ierīce var atvienoties un nokrist, kā rezultātā var tikt savainoti vai ierīce var sabojāties;

● Jāizmanto ierīcei konfigurēts īpašs strāvas adapteris:

modelis: GSM40A15-P1J (ierīces sastāvdaļa), ieeja 100-240V ~ 1,0-0,5A 50-60Hz, izeja15V 2,67A;

● Pārliecinieties, vai ieejas spriegums atbilst nominālajam ieejas spriegumam un vai elektriskais vads ir pareizi pievienots un labi iezemēts;

● Nelietojiet multipertūras kontaktligzdu un nepagariniet strāvas vadu, lai ierīces kontaktdakšu ievietotu kontaktligzdā;

● Īpaši ārkārtas gadījumos atvienojiet strāvas vadu un pārtrauciet strāvas padeves līniju; turiet strāvas kontaktdakšu, lai to izvilktu no kontaktligzdas, nevis velciet strāvas vadu;

● Nepieskarieties strāvas vadam ar mitrām rokām. Pārbaudiet strāvas vadu un neļaujiet strāvas vadu apzīmogot, nospiest ar smagiem priekšmetiem vai mezglot;

● Strāvas vada bojājumi var izraisīt ugunsgrēku vai elektrošoku. Lūdzu, regulāri pārbaudiet to;

● Pirms ierīces tīrīšanas vai dezinficēšanas pārtrauciet strāvu;

● Neizjauciet un nepieskarieties ierīces iekšējām daļām, pretējā gadījumā tas var izraisīt elektrošoku vai ierīces atteici;

● Ierīce ir izturējusi elektromagnētiskās saderības pārbaudi. Uzstādot un lietojot ierīci, izpildiet tālāk sniegtos norādījumus par EMS (elektromagnētisko savietojamību):

- nelietojiet ierīci kopā ar citām elektriskām ierīcēm, lai izvairītos no ierīces elektromagnētiskiem traucējumiem;

- nelietojiet ierīci citu elektrisko ierīču tuvumā, lai izvairītos no ierīces elektromagnētiskiem traucējumiem;

- Nelietojiet strāvas adapteri, kas nav konfigurēts kopā ar ierīci, pretējā gadījumā tas var palielināt elektromagnētiskās emisijas daudzumu, kas var mazināt traucējumu izturības spēju.

● Šī izstrādājuma iekšpusē ir bezvadu modulis, un bezvadu parametru specifikācijas ir šādas (pārraide un saņemšana):

-Tīkla nosacījumi: CS struktūra, lokālā tīkla režīms.

-Modulācijas tips: 802.11b CCK; 802.11g OFDM; 802.11n OFDM.

-Kanāla joslas platums: 20MHz.

-Ieteicamie darbības parametri: Darbības frekvence: 40MHz.

-Darba režīms: 802.11b / g / n jauktas darbības režīms.

● Prasības sakaru iekārtām

-Tīkla aprīkojuma prasības: automātiskā optometrijas galva, ko ražo Chongqing Yeasn Science - Technology Co., Ltd.

-Uzglabāšanas datu nesēja U diska konfigurācijas prasības: jāatbilst tās nozares standartiem; jāatbalsta USB2.0 saskarne; failu glabāšanas vieta ir vismaz 16 GB; faila formāts: NTFS faila formāts, FAT32 faila formāts.

● Lietotāja piekļuves kontroles mehānisms:

-Lietotāja identifikācijas metode: pēc lietotāja veida izvēles pārbaudiet to, ievadot paroli.

-Lietotāja tips un atļaujas:

Parastie lietotāji: nav USB porta savienojuma funkcijas un nav WIFI savienojuma funkcijas atļaujas.

YPA lietotāji: viņiem ir USB porta savienojuma funkcija un WIFI savienojuma funkcijas pilnvaras.

Administratora lietotājs: Viņam ir YPA lietotāja tiesības un programmatūras jaunināšanas tiesības.

-Parole: rūpnīcas noklusējums ir administratora lietotājs, administratora lietotāja sākotnējā parole ir yeasn8888 un YPA lietotāja sākotnējā parole ir ypa2100.

● Tā kā šī produkta programmatūra ir iegulta programmatūra, programmatūras darbības vide un drošības programmatūras atjaunināšana nav aprakstīta.

● Paziņojums: Par visiem nopietniem notikumiem, kas saistīti ar ierīci, lietotājam un / vai pacientam jāziņo ražotājam un tās dalībvalsts kompetentajai iestādei, kurā atrodas lietotājs un / vai pacients.

Uzmanību: Lietotājs tiek brīdināts, ka izmaiņas vai modifikācijas, kuras nav skaidri apstiprinājusi par atbilstību atbildīgā puse, var atcelt lietotāja pilnvaras darboties ar iekārtu.

Šī ierīce atbilst FCC noteikumu 15. daļai. Darbībai ir jāievēro šādi divi nosacījumi: (1) šī ierīce nedrīkst izraisīt kaitīgus traucējumus, un (2) šai ierīcei jāpieņem visi saņemtie traucējumi, ieskaitot traucējumus, kas var izraisīt nevēlamu darbību.

PIEZĪME. Šī iekārta ir pārbaudīta un ir atzīta par atbilstošu B klases digitālo ierīču ierobežojumiem saskaņā ar FCC noteikumu 15. daļu. Šie ierobežojumi ir paredzēti, lai nodrošinātu saprātīgu aizsardzību pret kaitīgiem traucējumiem dzīvojamās telpās. Šī iekārta rada, izmanto un var izstarot radiofrekvenču enerģiju, un, ja tā nav uzstādīta un izmantota saskaņā ar instrukcijām, tā var radīt kaitīgus traucējumus radio sakaros. Tomēr nav garantijas, ka traucējumi kādā konkrētā instalācijā neradīsies.

Ja šī iekārta rada kaitīgus traucējumus radio vai televīzijas uztveršanā, ko var noteikt, izslēdzot un ieslēdzot ierīci, lietotājam ieteicams mēģināt novērst traucējumus, veicot vienu vai vairākus no šiem pasākumiem:

- Pārorientējiet vai pārvietojiet uztverošās antenas.

- Palieliniet attālumu starp iekārtu un uztvērēju.

- Pievienojiet aprīkojumu kontaktligzdai, kas atrodas citā ķēdē nekā tā, kurai ir pievienots uztvērējs.

- Lai saņemtu palīdzību, konsultējieties ar izplatītāju vai pieredzējušu radio / TV tehniķi.

FCC paziņojums par radiācijas iedarbību:

Šī iekārta atbilst FCC radiācijas iedarbības ierobežojumiem, kas noteikti nekontrolētai videi. Šis raidītājs nedrīkst atrasties vienā vietā vai darboties kopā ar jebkuru citu antenu vai raidītāju.

## **3. Galvenā struktūra**

#### **3.1 Saimnieks**

#### **Displeja priekšējā diagramma (resursdators)**

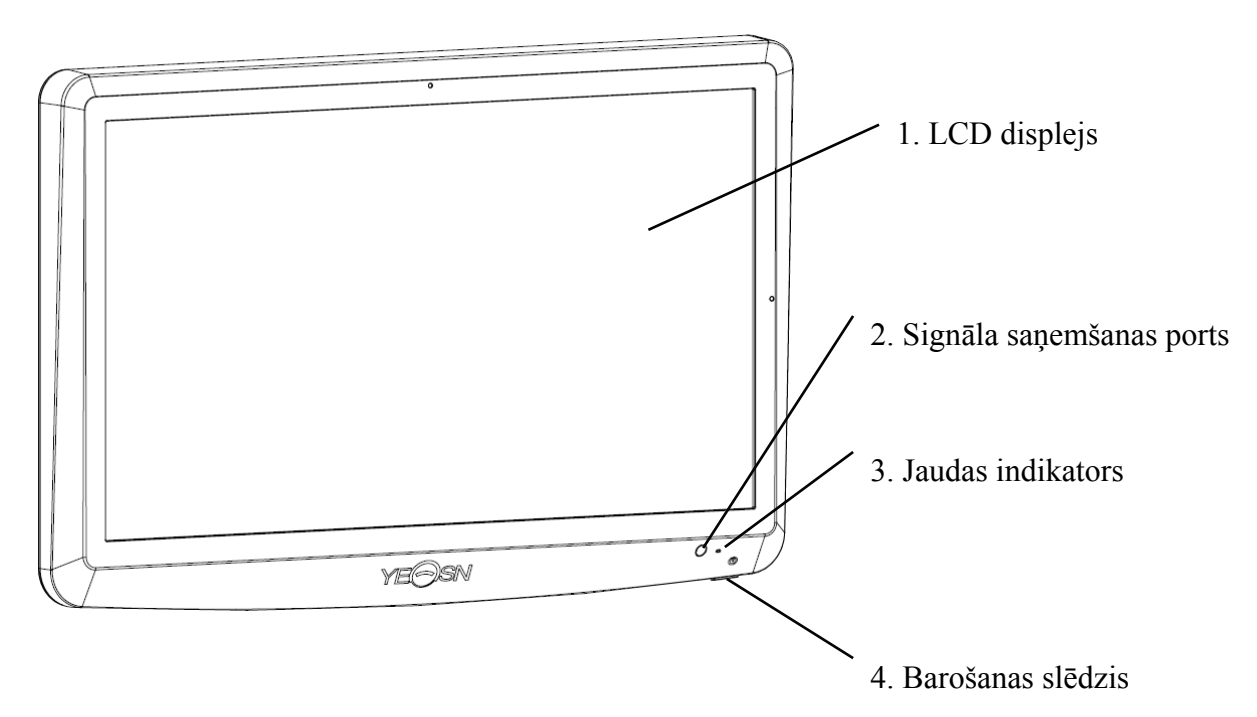

#### **Displeja aizmugures diagramma (resursdators)**

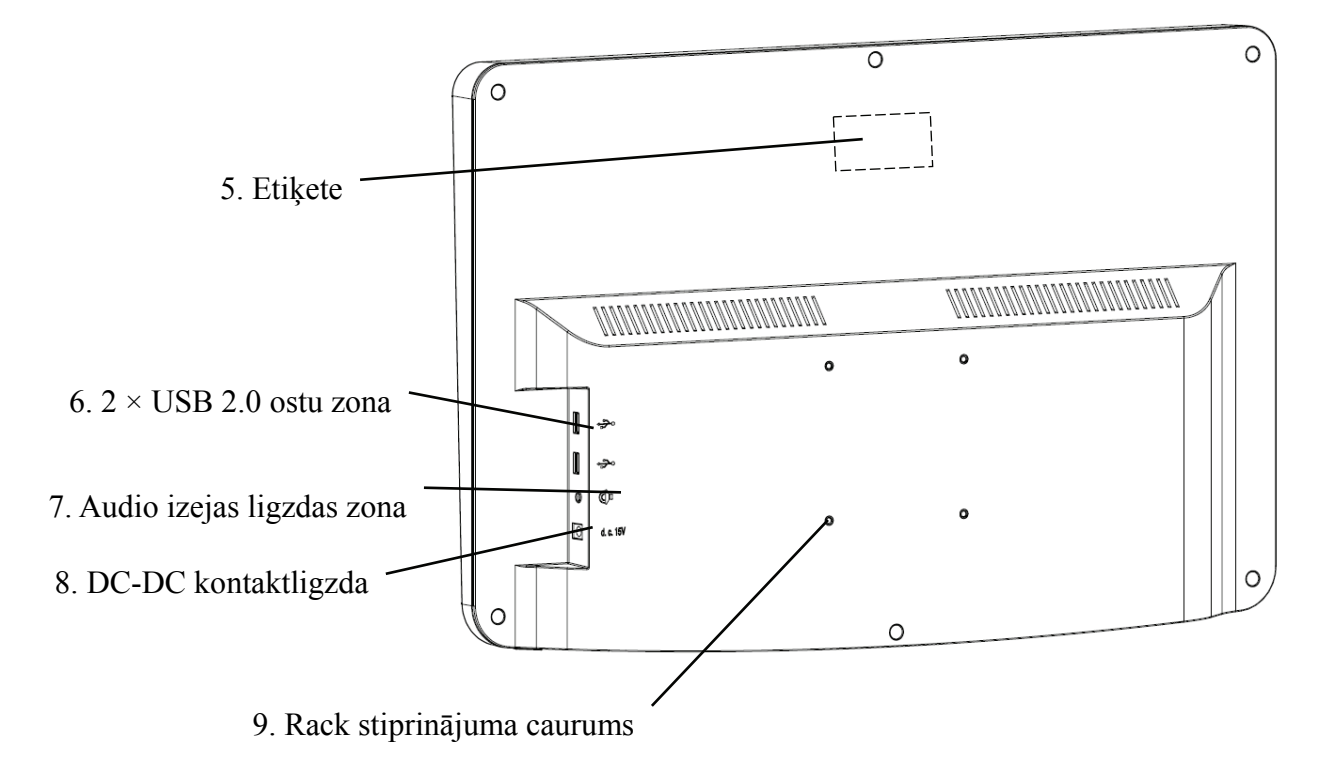

1. LCD displejs Parāda diagrammas un redzes ierakstu. 2. Signāla saņemšanas ports Saņem signālus no tālvadības pults. 3. Jaudas indikators Barošanas indikators iedegas, kad ierīce ir pievienota strāvai un nonāk gaidīšanas režīmā. 4. Barošanas slēdzis LCD vizuālās kartes strāvas slēdzis. 5. Etiķete Produkta etiķete. 6.  $2 \times$  USB 2.0 porti (izeja 5V0,5A) Var veikt programmas jaunināšanu, video un attēlu atskaņošanu, izmantojot USB zibatmiņu. 7. Audio izejas ligzdas zona Savienojiet ar skaļruni. 8. DC-DC kontaktligzda Strāvas adaptera kontaktligzda. 9. Rack stiprinājuma caurums

To izmanto pakaramā rāmja uzstādīšanai. Kopā 4 bedrītes.

Piezīme:

USB 2.0 porti un audio izejas ligzdas apgabala sadaļa pie galda 60601-1, 60950-1, aprīkots.

USB 2.0 porti var būt arī U disks.

## **3.2 Tālvadības pults**

**Tālvadības pults aizmugures diagramma** 

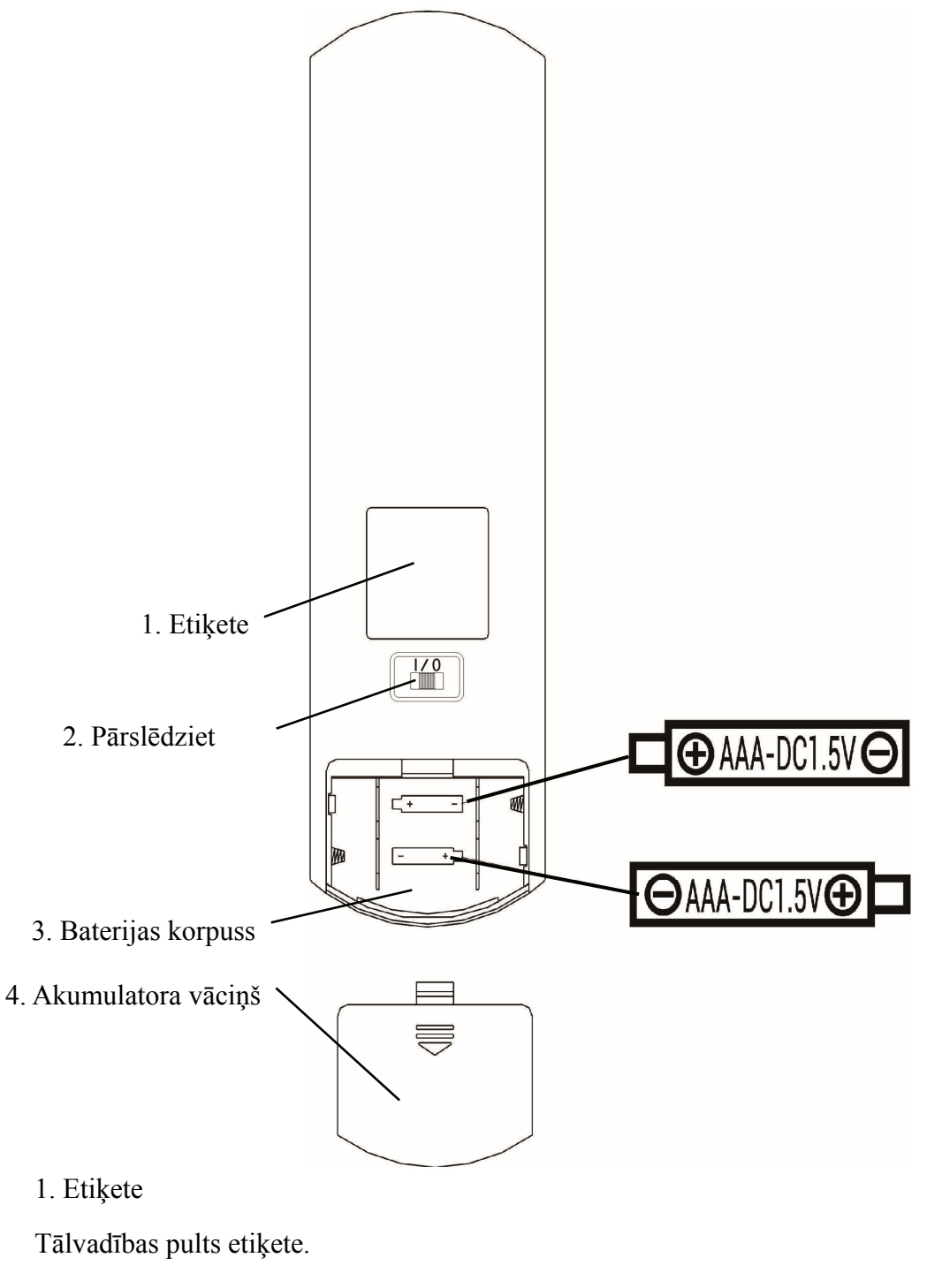

2. Pārslēdziet

Tālvadības pults slēdzis.

3. Baterijas korpuss

Ievietojiet divas AAA klases sārma baterijas

4. Akumulatora vāciņš4 Uzstādīšana

#### **3.3 Strāvas adapteris**

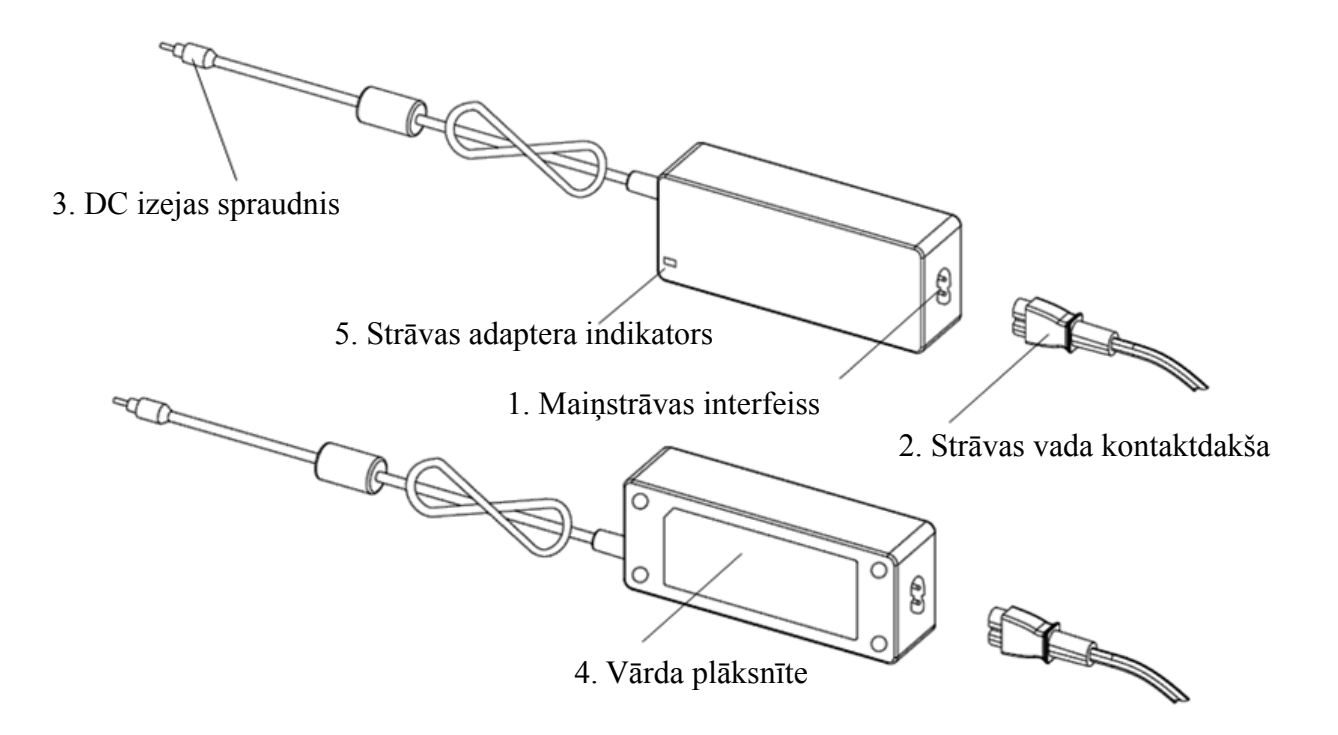

1. Maiņstrāvas interfeiss

Izmanto, lai pievienotu strāvas vada kontaktdakšu.

2. Strāvas vada kontaktdakša

Izmanto, lai izveidotu savienojumu ar maiņstrāvas interfeisu.

3. DC izejas spraudnis

Izmanto monitora līdzstrāvas kontaktligzdas pievienošanai.

4. Vārda plāksnīte

Strāvas adaptera plāksnīte.

5. Strāvas adaptera indikators

Kad adapteris ir pievienots, iedegas darba indikators.

## **4 Installation**

## **4.1 Daļu saraksts**

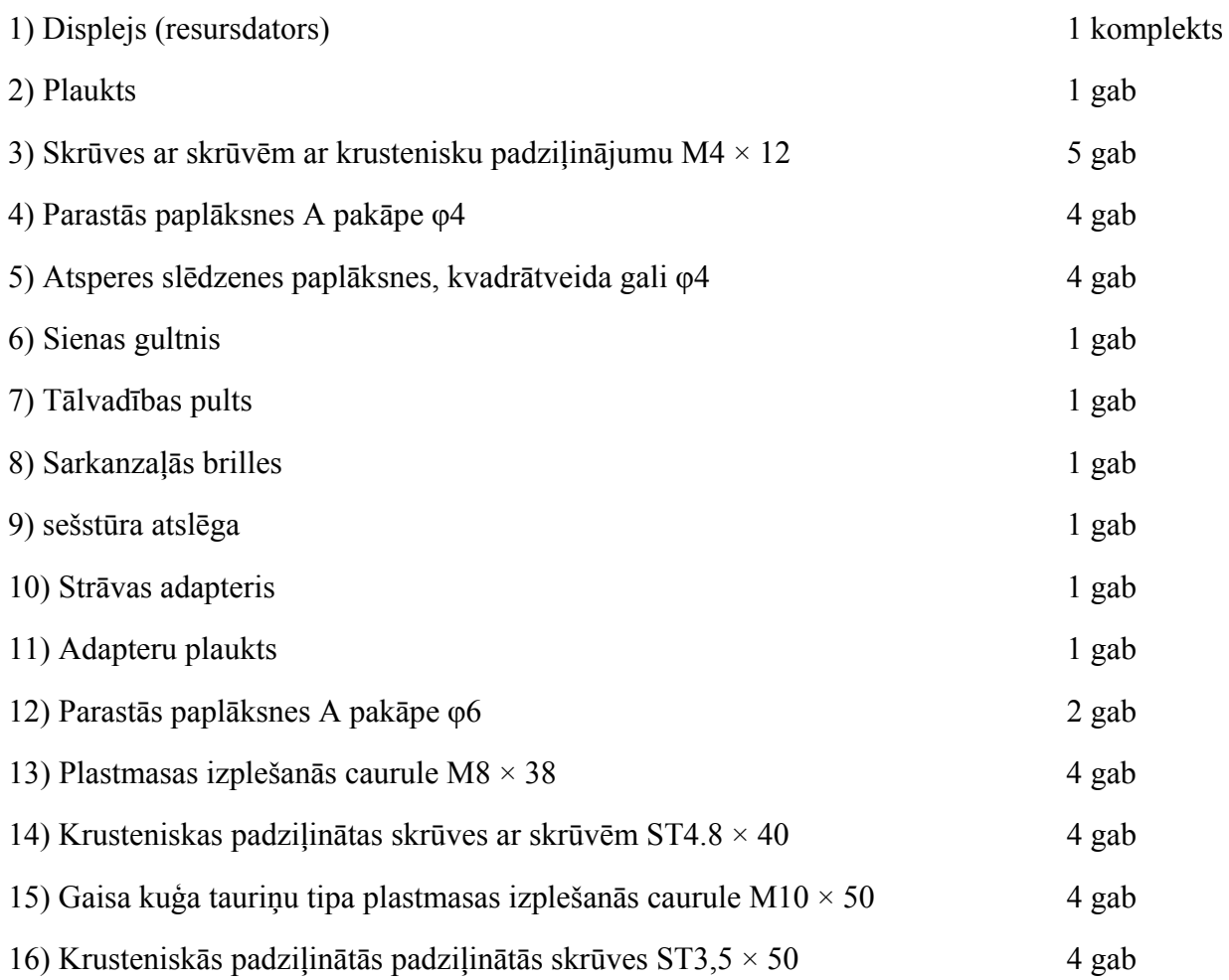

#### **4.2 Uzstādīšanas instrukcijas**

Lietojot plauktu ierīces montāžai, ierīce jāpiekar pie sienas, kas iztur 8 kg svaru. Ja nepieciešams, nostipriniet sienu.

Neuzstādiet ierīci uz sienas, kas ir mitra, pelējums vai saplaisājusi.

4.2.1 Uzstādiet sienas gultni

4.2.1.1 Sienas gultnis ir uzstādīts uz nesošās sienas

Siena ir cieta nesošā siena.

Izmantojot elektrisko urbi, urbjiet 4 piemērotas montāžas atveres uz sienas perpendikulāri sienai. Urbuma diametrs ir 8 mm, un dziļums ir 40 mm. Montāžas atveru relatīvās pozīcijas atbilst 4 mazajiem caurumiem ar diametru 6 mm pie sienas stiprinājuma.

Ievietojiet attiecīgi 4 M8  $\times$  38 plastmasas izplešanās caurules montāžas atverēs, lai plastmasas izplešanās caurules pilnībā nonāktu sienā, un ar manuālu skrūvgriezi caur sienas balstu ielieciet 4 krusteniskās padziļinātās skrūves ST4.8 × 40. . Ieskrūvējiet sēdekļa montāžas atveri plastmasas izplešanās caurulē, lai piestiprinātu pie sienas piestiprināto gultņu sēdekli pie sienas.

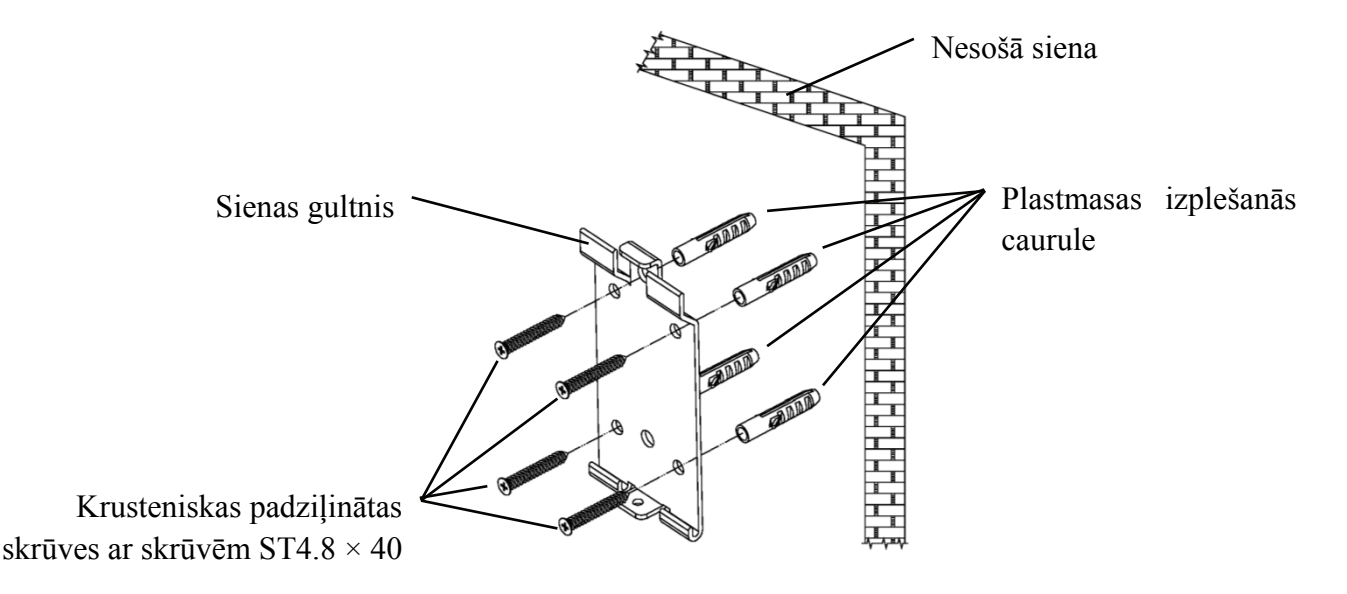

4.2.1.2 Sienu stiprinājumi ir uzstādīti uz nenesošām sienām

Sienu veidi ir cietas un nenesošas sienas, piemēram, ģipša sienas, dobas sienas un kompozītmateriālu dēļu sienas. Sienas pamatnes biezums ir 10mm-20mm. Uzstādot un urbjot, ieteicams izmantot 10 mm vērstu urbjmašīnu vai trīsstūrveida urbjmašīnu, un 10 mm triecienurbjmašīna nav ieteicama.

Izmantojot elektrisko urbi, urbjiet 4 piemērotas montāžas atveres uz sienas perpendikulāri sienai. Urbuma diametrs ir 10 mm, un stiprinājuma atveru relatīvais novietojums atbilst 4 mazajiem caurumiem ar diametru 6 mm uz sienas stiprinājuma.

Izlīdziniet 4 M10  $\times$  50 lidmašīnu tauriņu plastmasas izplešanās cauruļu paplašinātās daļas un ievietojiet tās montāžas atverēs, lai plastmasas izplešanās cauruļu izplestās un deformētās daļas pilnībā nonāktu sienā, un ar manuālu skrūvgriezi turiet 4 ST3 .5 × 50 skrūves caur sienas piestiprinātās kontaktligzdas montāžas atverēm plastmasas izplešanās caurulē un piestipriniet pie sienas piestiprināto kontaktligzdu pie sienas.

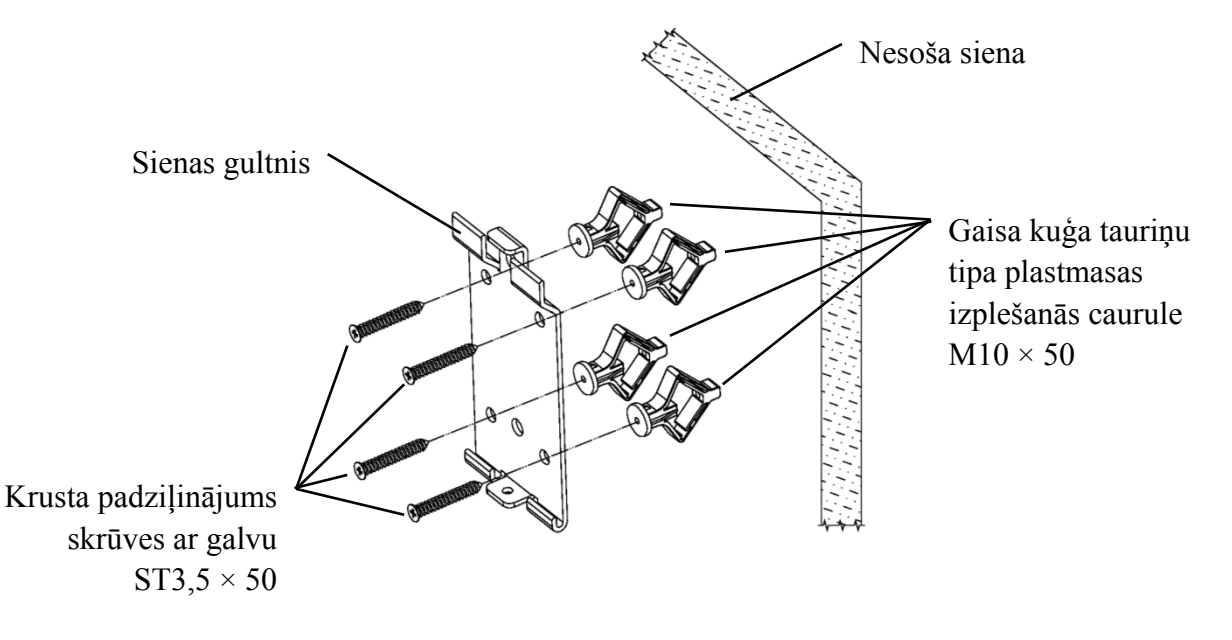

#### 4.2.2 Pakaramā rāmja uzstādīšana

Novietojiet plauktu pret monitora aizmuguri tā, lai četri ārējie stiprinājuma caurumi uz statīva būtu izlīdzināti ar monitora stiprinājuma caurumiem. Savukārt, izmantojot 4 M4 × 12 krusteniskas padziļinātas skrūves, izejiet cauri 4 × 4 atsperes paplāksnēm, pēc tam 4 × 4 plakanām paplāksnēm, un pēc tam izlīdziniet tās ar 4 plaukta visattālākajām stiprinājuma atverēm un izejiet caur stiprinājuma caurumiem. Izmantojot skrūvgriezi, ieskrūvējiet monitora četrās montāžas atverēs. Pirms skrūvju bloķēšanas caur divām stiprinājuma atverēm plaukta augšējā galā, vispirms izlīdziniet un izlīdziniet adaptera plaukta divas montāžas atveres ar divām stiprinājuma atverēm plaukta augšējā galā un pēc tam nofiksējiet skrūves, lai pabeigtu adaptera plaukta uzstādīšana. Pēc adaptera plaukta uzstādīšanas ievietojiet adapteri vertikāli adaptera plauktiņā.

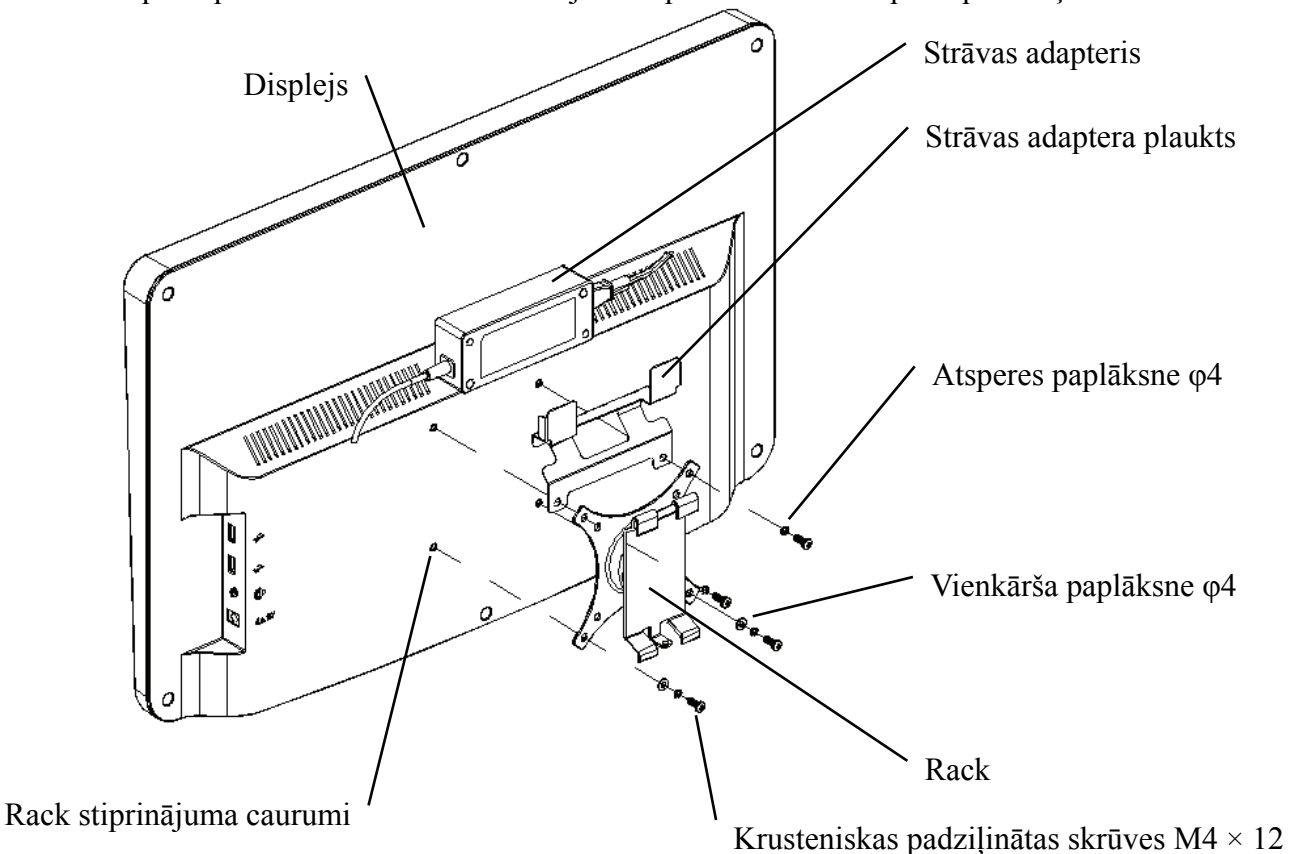

#### 4.2.3 Instalējiet ierīci

Turiet monitoru un plauktu kopumā ar abām rokām, izlīdziniet plaukta 4 saliekamās sprādzes ar 4 locīšanas sprādzēm pie sienas stiprinājuma un lēnām piesprādzējiet tajās no augšas uz leju. Pēc tam ar M4 × 12 skrūvi nofiksējiet to statīvā caur stiprinājuma atveri sienas stiprinājuma apakšā, lai pabeigtu monitora, plaukta un sienas stiprinājuma uzstādīšanu.

Displeja leņķi var pielāgot atbilstoši uzstādīšanas pozīcijai un lietošanas prasībām. Pakaramais var pielāgot piķi un kreiso un labo virzienu. Pielāgojot leņķi, pievērsiet uzmanību abām rokām, lai satvertu displeja malu, lai to pielāgotu.

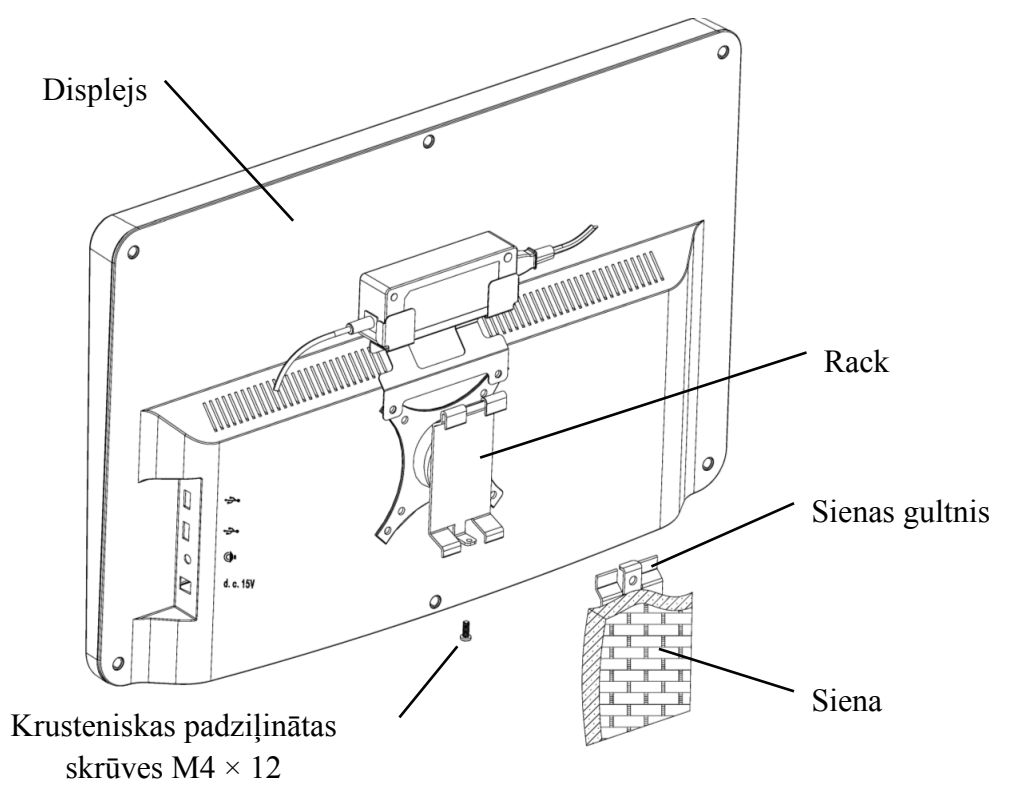

Ventilācijai ap ierīci jābūt vismaz 50 mm atstarpei.

Plaukta iepriekšējais pievilkšanas spēks ir pielāgots, kad iekārta atstāj rūpnīcu, lai tā atbilstu iekārtas uzstādīšanas prasībām. Ja lietošanas laikā displeju nevar novietot regulējamā leņķa diapazonā, papildierīcē esošo uzgriežņu atslēgu var izmantot, lai fiksētu sešstūra uzgriezni uz plaukta.

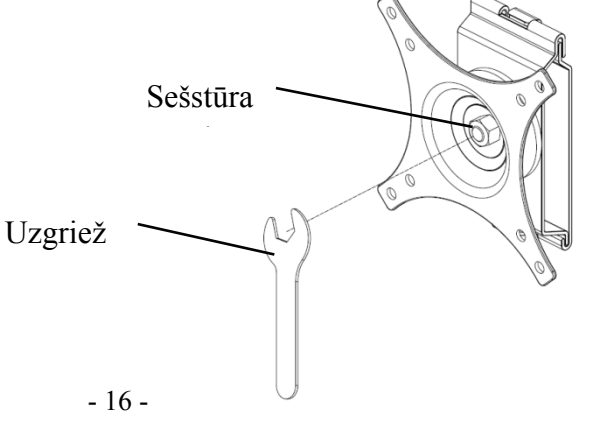

## **5. Profilaktiskā pārbaude**

Iekārtas pirms lietošanas jāpārbauda profilaktiski.

5.1 Strāvas kontaktdakša

Šīs ierīces strāvas adapteris ir divu kodolu spraudnis. Lūdzu, izvēlieties atbilstošu kontaktligzdu.

Piezīme. Lūdzu, izmantojiet šai ierīcei konfigurēto speciālo strāvas vadu.

5.2 Pārbaude

Ieslēdziet un pārbaudiet sekojošo:

- LCD displejam jābūt tīram.
- LCD displejam jābūt vienmērīgi apgaismotam.
- -Vizuālo atzīmi var pārslēgt.
- -Parādītais optotips ir tāds pats kā ikona, kas redzama uz tālvadības pogas.
- 5.3 Pārbaudes cikls: pirms lietošanas katru dienu.

## **6. Lietošanas norādījumi**

#### **6.1 Ierīces palaišana un izslēgšana**

- 6.1.1 Ierīces palaišana
- 6.1.1.1. Ieslēdziet displeju.

Nospiediet barošanas slēdzi, lai ieslēgtu displeju.

6.1.1.2 Galvenais modulis: Izvēloties moduli, nospiediet taustiņu OK, lai ievadītu.

**REDZES TESTS:** Vizuāls tests.

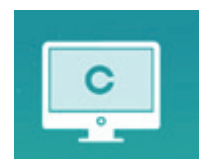

**VIDEO ATSKAŅOTĀJS:** Var veikt programmas jaunināšanu, video un attēlu atskaņošanu, izmantojot USB zibatmiņu.

Nospiediet **taustiņu, lai salocītu USB zibatmiņas diska mapes, nospiediet taustiņu, lai atvērtu,** nospiediet taustiņu OK, lai atskaņotu.

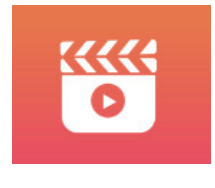

Vispirms ieteicams atvienot adapteri, pēc tam pievienojiet USB zibatmiņas disku, pretējā gadījumā pastāv failu bojājumu risks.

Pēc video faila izvēles nospiediet pogu Labi, lai sāktu atskaņošanu. Ātri uz priekšu un atpakaļ,

izmantojot kreiso un labo izvēles taustiņu (katra maiņas laiks ir 30 sekundes);

Pielāgojiet skaļumu, izmantojot atlases taustiņus uz augšu un uz leju  $\blacktriangle \blacktriangledown$ ; nospiediet pogu Labi, lai pārtrauktu video atskaņošanas procesu. Nospiediet citus taustiņus, lai izietu no video atskaņošanas.

**ACIS & VISON**: Funkcionāls tests, ieskaitot kontrasta jutības funkciju, acu struktūru un redzi

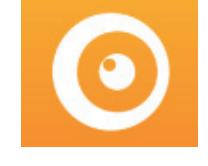

CSF tests:

○1 Atlasiet kontrasta jutības funkciju (CSF) un nospiediet pogu Labi, lai ievadītu testa saskarni.

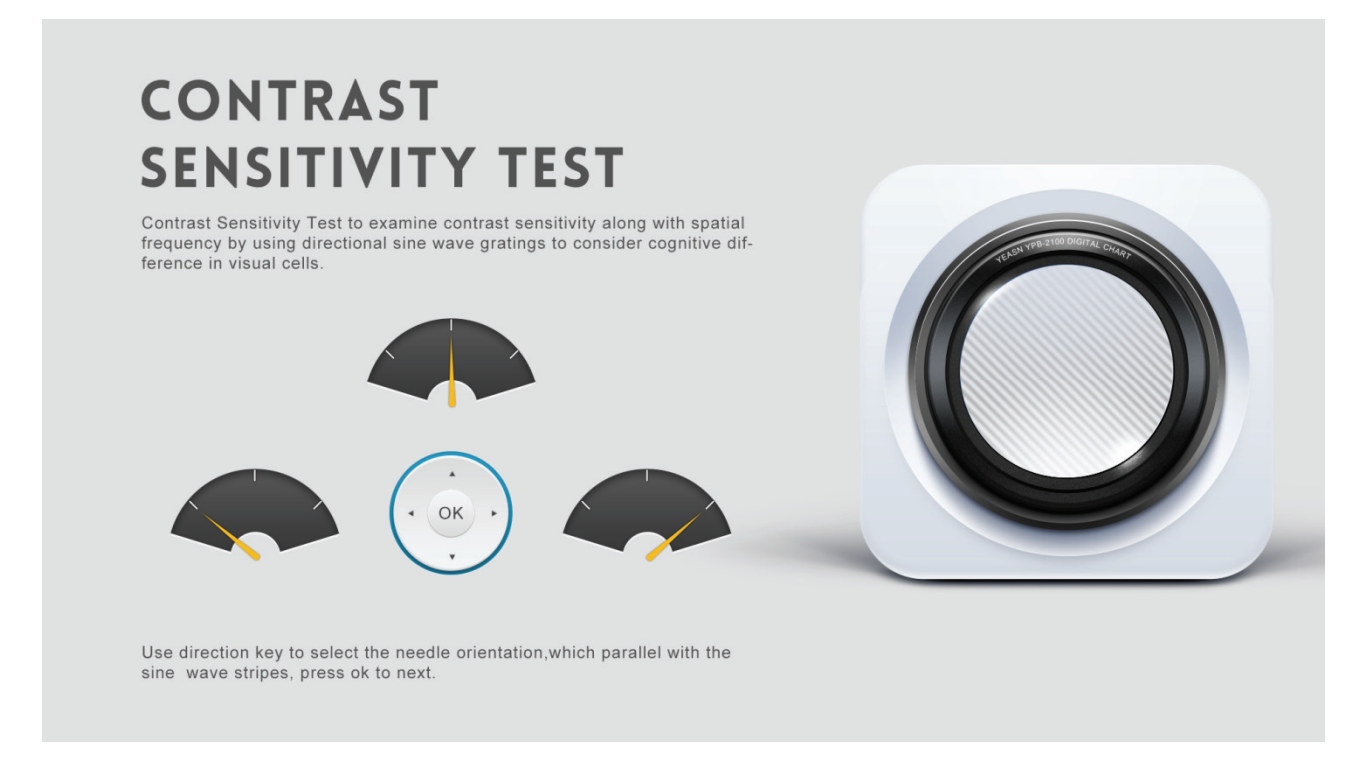

○2 Sāciet mērīšanu, nospiežot pogu Labi.

○3 Izmērītā attēla virzienu var kontrolēt ar tālvadības pults virziena taustiņu. Attēla rādītājs sekos izmaiņām. Ja jūs varat apstiprināt attēla virzienu, nospiediet pogu Labi, lai atlasītu, un, ja nevarat, nospiediet pogu Labi, lai tieši izlaistu attēla noteikšanu.

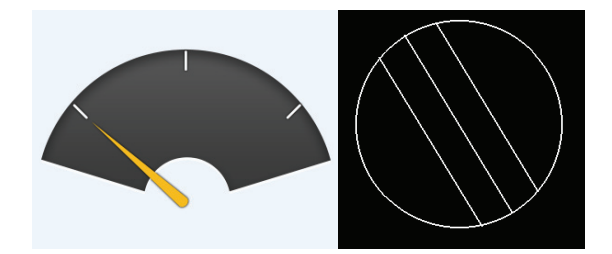

○4 Testa rezultāti tiks parādīti pēc visu attēlu noteikšanas.

CSF testa rezultāti ir tikai atsaucei un tos nevar izmantot kā klīniskās novērtēšanas datus. **SETTINGS:** Parametru iestatīšana.

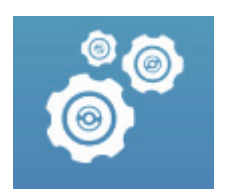

#### 6.1.1.3 Diagrammas attēlojums

Novirziet tālvadības pults signāla izstarotāju uz displeja signāla uztveršanas portu un pēc tam nospiediet vadības pults diagrammas taustiņu, lai izvēlētos nepieciešamo diagrammu.

#### **6.1.2 Atkopšana no ekrānsaudzētāja statusa**

Displejs tiek automātiski izslēgts un nonāk ekrānsaudzētāja statusā, kad ierīce pārtrauc darboties 5 minūtes (to var iestatīt arī uz 15 minūtēm, 45 minūtēm). Nospiediet jebkuru kontroliera taustiņu (izņemot ierīces ieslēgšanas / izslēgšanas pogu), lai apgaismotu displeju un ieslēgtu darba stāvokli.

#### **6.1.3 Ierīces izslēgšana**

Nospiediet tālvadības pogu  $\boxed{\Phi}$  vai ierīces ieslēgšanas / izslēgšanas pogu, lai izslēgtu displeju.

#### **6.1.4 Spilgtuma pielāgošana**

sierīces testa zonas spilgtums ir  $(80 \sim 320)$  cd / m<sup>2</sup>.

Spilgtuma regulēšanas procedūra ir aprakstīta šādi:

Nospiediet pogu  $\circledcirc$  tālvadības pultī izvēlieties "sistēma", nospiežot  $\bullet$   $\bullet$  Mospiediet, lai pārietu uz ekrāna spilgtuma opciju . Atlasiet Zems, vidējs, augsts un īpaši augsts, lai pielāgotu ekrāna spilgtumu, un pēc tam apstipriniet iestatījumus, nospiežot pogu parametram.

 Izņemot spilgtumu, visi pārējie parametri ir labi iestatīti, lūdzu, neveiciet nekādas izmaiņas. Pretējā gadījumā tas var ietekmēt LCD vizuālās kartes normālu lietošanu.

## **6.2 Kā lietot tālvadības pulti**

#### **6.2.1 Tālvadības pults**

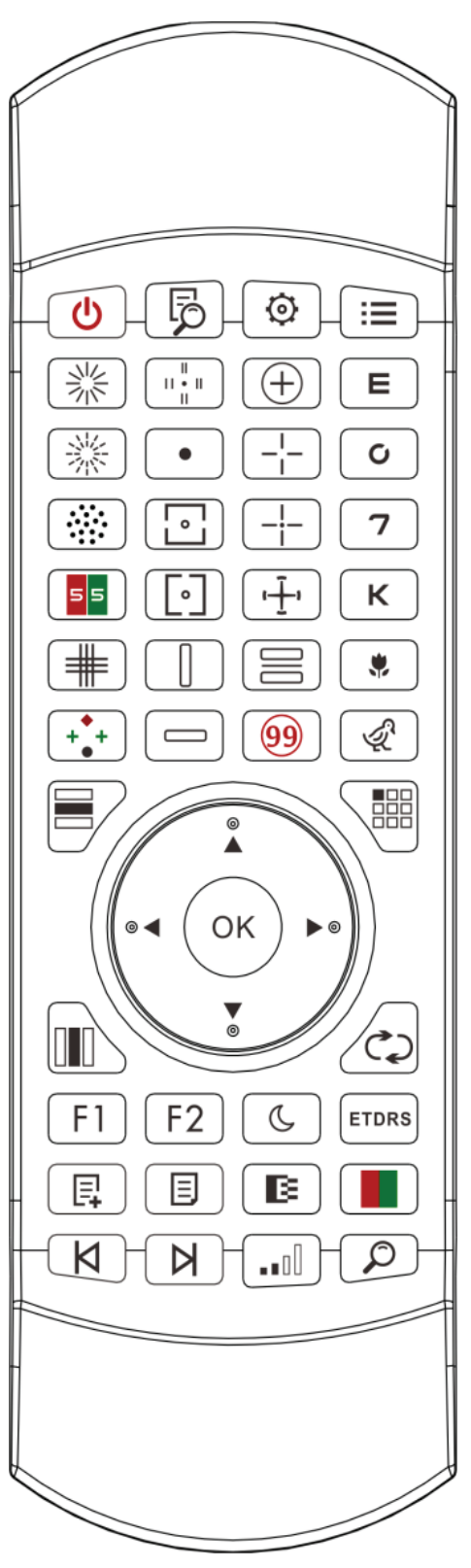

#### **6.2.2 Par tālvadības pults akumulatoru**

Pirms lietošanas divi AAA.

Izņemiet šīs baterijas, ja ierīci kādu laiku neizmantosiet.

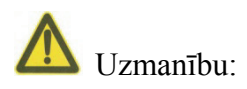

● Nelietojiet parasto skābes akumulatoru, lai izvairītos no ierīces bojājumiem akumulatora noplūdes dēļ, var izmantot tikai sārma baterijas.

- ●Nomainot, pievērsiet uzmanību akumulatora polaritātei.
- Pareizi izmetiet izlietoto akumulatoru, lai izvairītos no vides piesārņošanas.

Operatoram nav atļauts vienlaikus pieskarties mīklai un pacientam.

#### **6.2.3. Daudzkanālu iestatīšanas metodes**

 Pirms daudzkanālu iestatīšanas ievadīšanas pārliecinieties, vai darbības apgabalā ir tikai viens LCD vizuālais grafiks, un strādājiet. Pretējā gadījumā tas, iespējams, radīs kļūdu citā LCD vizuālajā diagrammā

Pirmkārt, lai vienu reizi nospiestu $\circ$ , un pēc tam vienreiz nospiediet  $\Box$ . Atkārtojiet 3 reizes un pēc tam automātiski ievadiet kanāla iestatīšanas režīmu

Nepārtraukti nospiediet  $\bigcup_{i=1}^{\infty}$  =  $\bigcup_{i=1}^{\infty}$  sekundes, un vizuālā diagramma tiks iestatīta kā 1. kanāls Nepārtraukti nospiediet  $\left\langle \text{OK} \right\rangle + \left\langle \text{E} \right\rangle$  sekundes, un vizuālā diagramma tiks iestatīta kā 2. kanāls Nepārtraukti nospiediet  $\left\langle \text{OK}\right\rangle _{+}\left\langle \text{C}\right\rangle _{3}$  sekundes, un vizuālā diagramma tiks iestatīta kā 3. kanāls Nepārtraukti nospiediet  $\left\langle \bigcup_{n=1}^{\infty} \mathcal{I}_{n}\right\rangle$  sekundes, un vizuālā diagramma tiks iestatīta kā 4. kanāls

#### **6.2.4. Saziņa ar YPA-2100**

Nospiediet taustiņu uz tālvadības pults un ievadiet iestatīšanas interfeisu.

No bezvadu tīklu saraksta atlasiet WIFI tīklu, kuram nepieciešams izveidot savienojumu, un pēc tam divreiz pieskarieties taustiņam OK, lai ievadītu WIFI paroli, un pieskarieties ENTER. Pēc apstiprināšanas ir pabeigts WIFI tīkla savienojums.

Savienojiet YPA-2100 ar to pašu WIFI tīklu saskaņā ar YPA-2100 digitālā refraktora lietošanas instrukciju. Tad sakari starp YPA-2100 un YPB-2100 ir pabeigti.

#### **6.2.5 Funkcijas taustiņa pogas ieviešana**

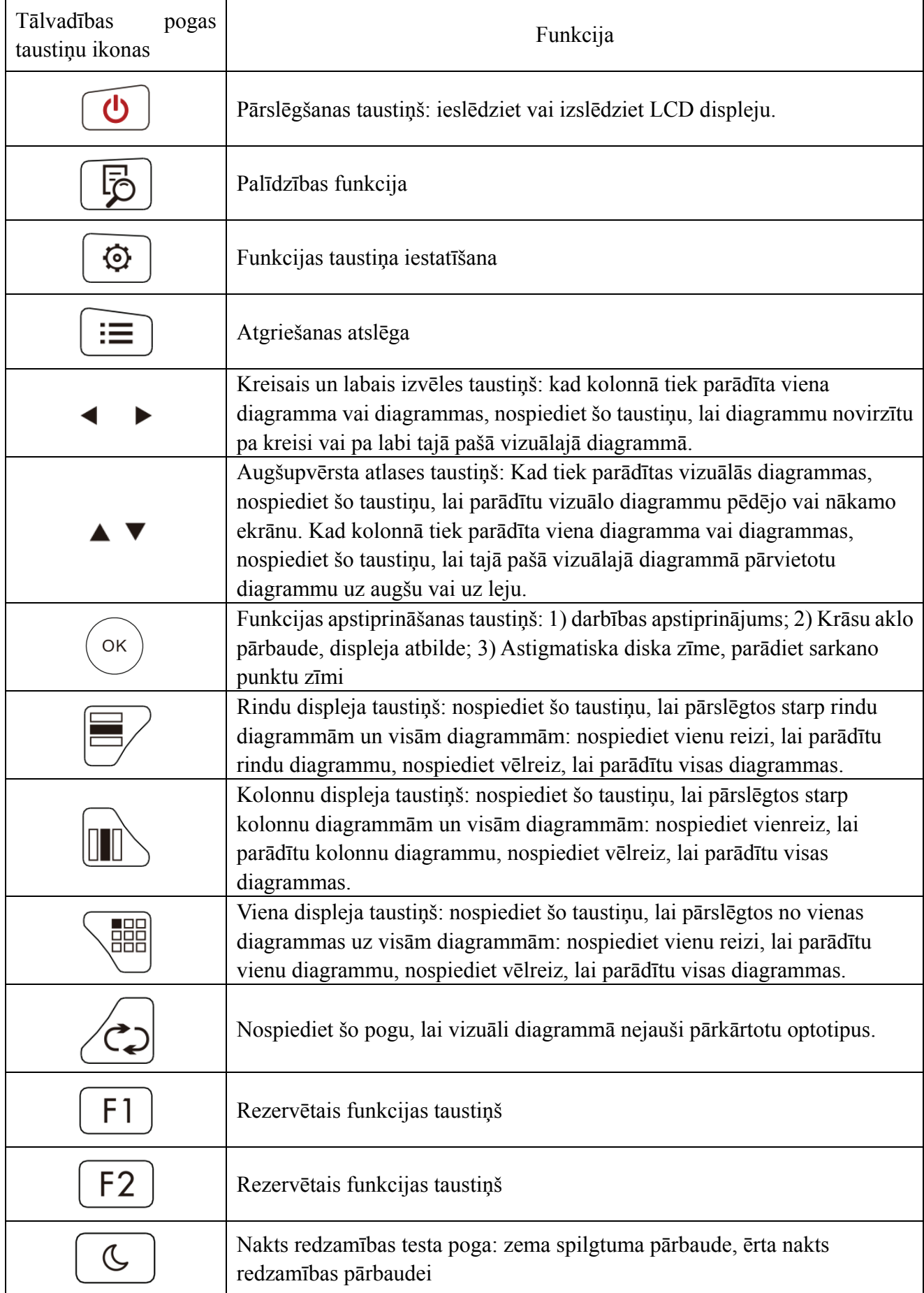

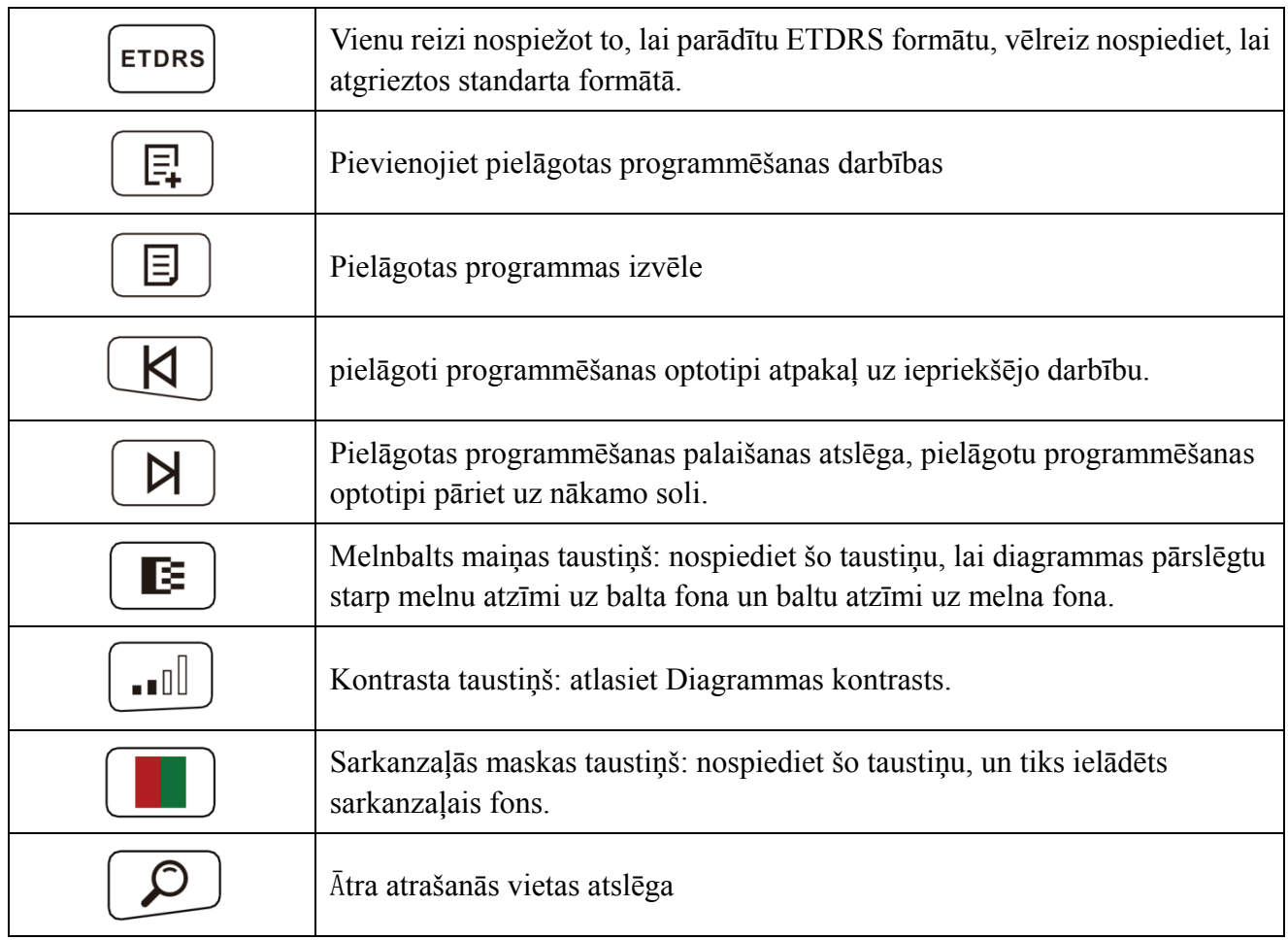

#### **6.2.6. Optotipa atslēgas ievads.**

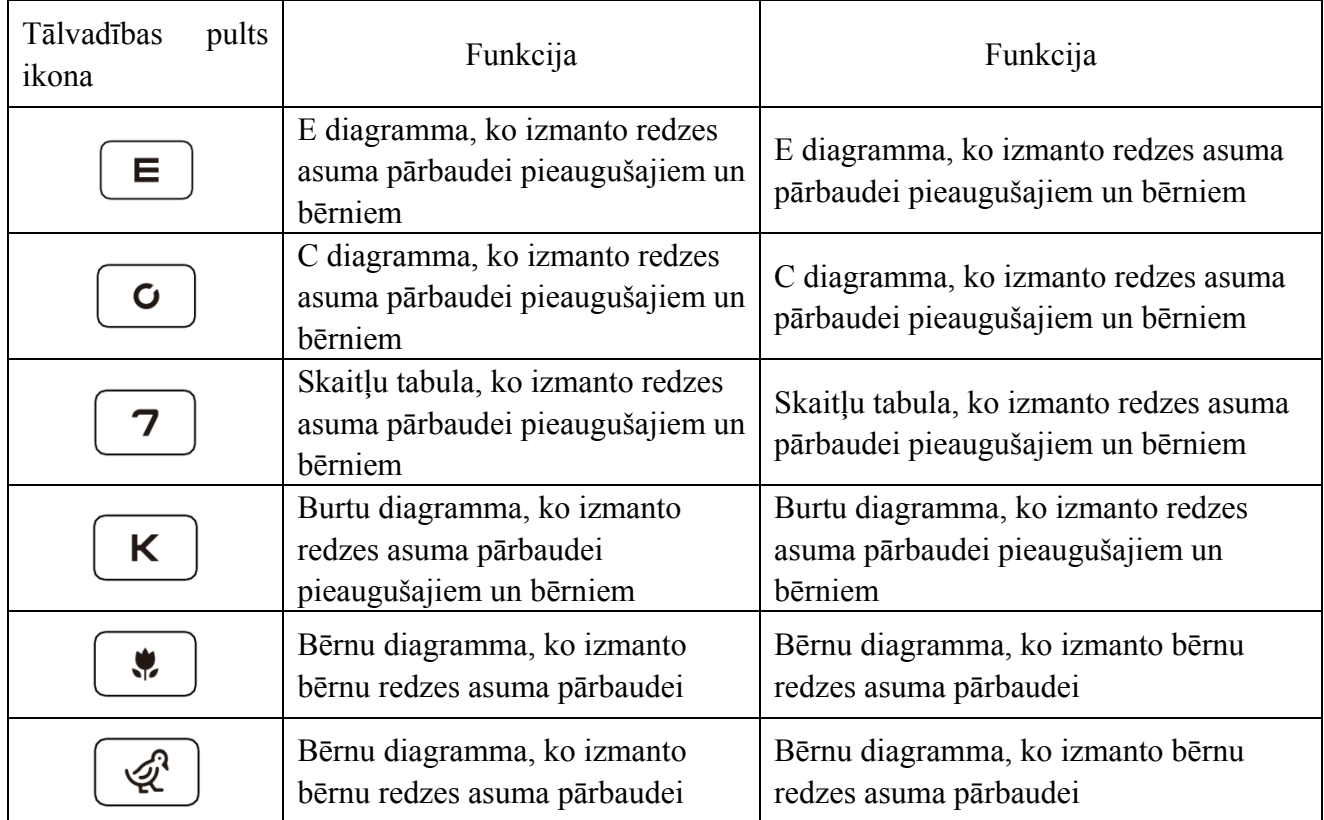

#### **6.2.7 Citu testu funk cija**

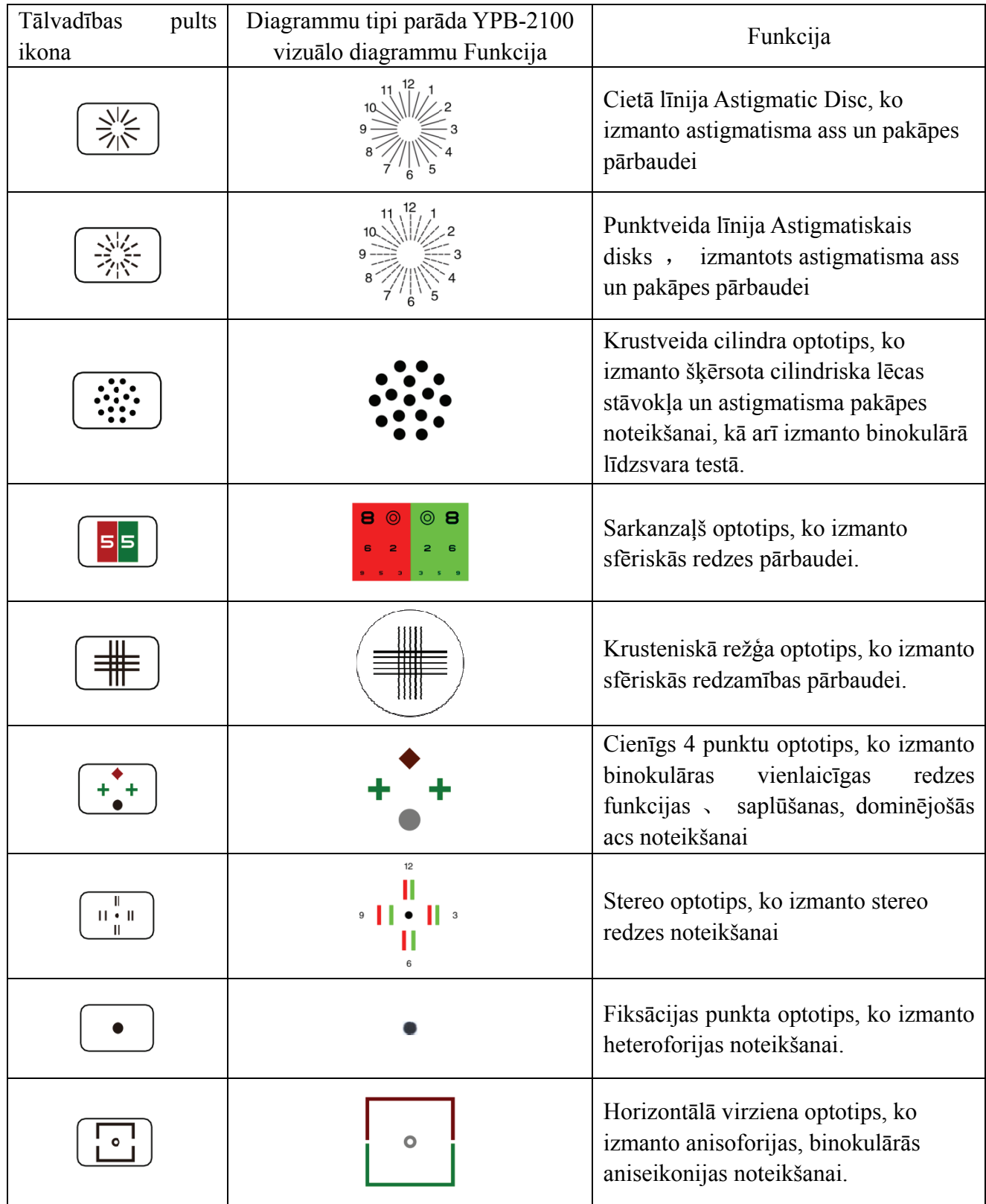

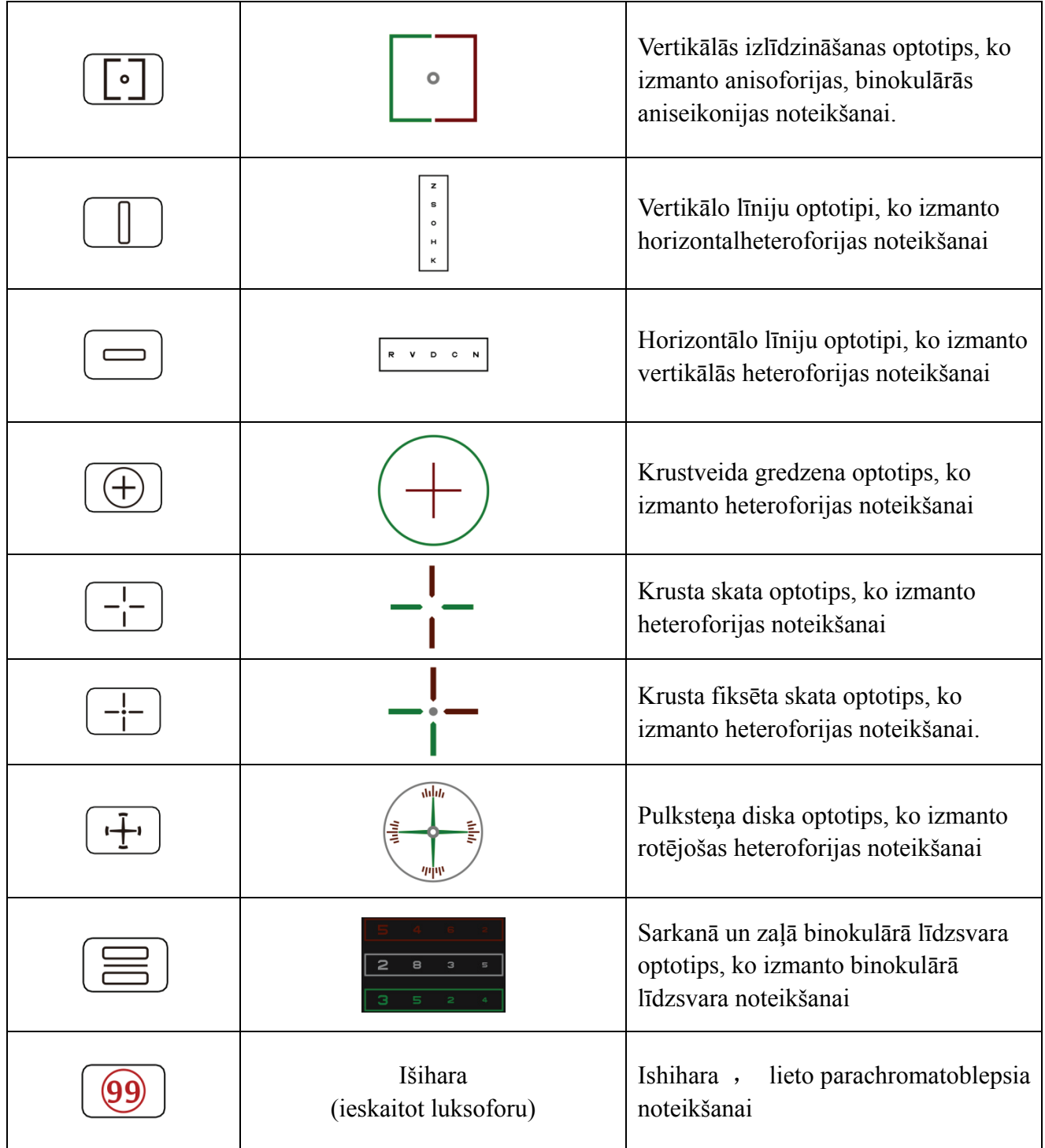

Piezīmes:

1. Išiharas diagramma

Nospiediet  $\boxed{99}$  taustiņu, tiks parādīts krāsu aklums. Nospiediet taustiņu  $\blacktriangle$   $\blacktriangleright$   $\blacktriangle$   $\blacktriangleright$   $\blacktriangle$   $\blacktriangleright$   $\blacktriangle$   $\blacktriangleright$   $\blacktriangle$   $\blacktriangleright$   $\blacktriangle$   $\blacktriangleright$   $\blacktriangle$   $\blacktriangleright$   $\blacktriangle$   $\blacktriangleright$   $\blacktriangle$   $\blacktriangleright$   $\blacktriangle$   $\blacktriangleright$   $\black$ pārslēgtos starp dažādām krāsu akluma vizuālajām diagrammām. Nospiediet  $\overline{\text{oc}}$  taustiņu, tiek parādīts testa rezultāts.

2. Astigmatiskā diska diagramma (divas iespējas)

Nospiediet  $\left(\frac{\xi}{\sqrt{N}}\right)$  vai  $\left(\frac{\xi}{\sqrt{N}}\right)$  un pēc tam nospiediet  $\left(\frac{\xi}{\sqrt{N}}\right)$  taustiņu, parādiet sarkanu, kas norāda vizuālo diagrammu. Nospiediet , lai noregulētu sarkanās krāsas vizuālās diagrammas atrašanās vietu.

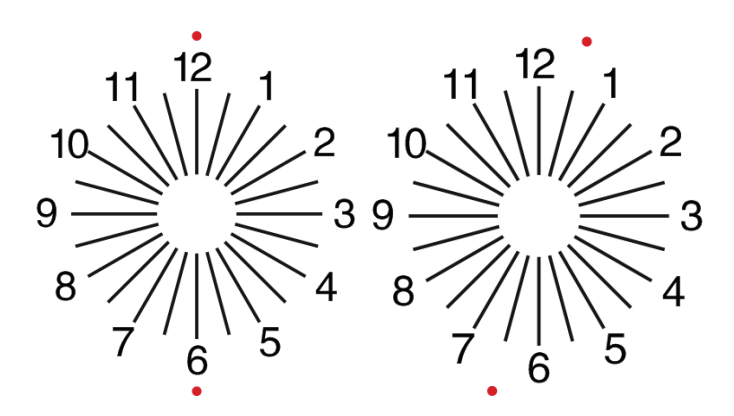

#### **6.2.8 Parametru iestatīšana**

- 1. Nospiediet,  $\equiv$  lai ievadītu parametru iestatīšanas saskarni.
- 2. Nospiediet  $\blacktriangle$   $\blacktriangleright$   $\blacktriangle$   $\blacktriangleright$  lai atlasītu nepieciešamos parametrus, lai mainītu parametru iestatīšanu. Kad ir atlasīts iestatāmais vienums, vienums tiek izcelts.

3. Kad iestatīšana ir pabeigta, nospiediet,  $\equiv$  lai atgrieztos testa saskarnē.

#### **Detalizētie parametri tiek iestatīti šādi:**

- 1) Displejs
- a) Spogulis: normāls un spogulis

Rūpnīcas noklusējums: normāls

Iestatiet parasto diagrammas un spoguļdiagrammas displeju.

- b) Redzes zīmes atstarpe: maza, vidēja, liela. Rūpnīcas noklusējums: starpposms.
- c) Redzes zīmju izvietojums: regulārs, V tips. Rūpnīcas noklusējums: parasts.
- d) Vienības fons: balts, melns. Rūpnīcas noklusējums: balta.
- e) Pārlūkošanas režīms: lapa pa lappusei, rinda pa rindai. Rūpnīcas noklusējums: lapa pa lappusei.
- f) Pārblīvēšanas josla: ieslēgta, izslēgta. Rūpnīcas noklusējums: izslēgts.
- g) Kontrasta līmenis: 4. līmenis, 6. līmenis, 8. līmenis. Rūpnīcas noklusējums: 6. līmenis.
- h) Noklusējuma redzamības zīme: izslēgta, E, C, burts, cipars. Rūpnīcas noklusējums: izslēgts.
- Iestatiet noklusējuma sākuma skata zīmes režīmu.
- 2) Kalibrēšana

Operatori veic iestatījumus un ekrāna parametru kalibrēšanu atbilstoši viņu prasībām un

vajadzībām.

3) Attālums (metrs): 1,5 m - 7,3 m, pakāpiens: 0,1 m.

Rūpnīcas noklusējums: 5 m

Attālums (pēdas): 5 pēdas-24 pēdas, solis: 0,5 pēdas.

Rūpnīcas noklusējums: 20 pēdas.

Optometrijas attālumu var iestatīt, pamatojoties uz situāciju optometrijas telpā.

4) Operatori izlemj, vai redzamības zīmes ir efektīvas atbilstoši viņu pašu vajadzībām un prasībām: iezīmētās zīmes ir efektīvas un vāji apgaismotas ir neefektīvas. Kad tie darbojas, tālvadības pults atbilstošajam tēmēšanas zīmes tipa taustiņam ir atkārtoti izmantojama funkcija, tas nozīmē, ka, pieskaroties attiecīgajam tēmēšanas zīmes tipa taustiņam, efektīvās tēmēšanas zīmes var mainīt,

#### nospiežot  $\bullet$  taustinu.

5) Vienība: decimāls1, decimāls2, decimāls3, decimāls4, 5 pakāpes, metrikas1, metrikas2, metrikas3, Imperial, Imperia2, Imperia3, LogMAR1, LogMAR2, LogMAR3, VAR1, VAR2, VAR3 Iestatiet redzamības vērtības parādīšanas metodi.

Rūpnīcas noklusējums: decimāls1.

6) Piedāvājums

Sarkanzaļa redzamības zīme: vienādā attālumā, saglabājiet. Rūpnīcas noklusējums: uzturēt.

Plankuma redzamības zīme: vienādā attālumā, uzturiet. Rūpnīcas noklusējums: uzturēt.

Astigmatisms redzamības zīme: vienāda attāluma saglabāšana. Rūpnīcas noklusējums: vienāda attāluma.

Binokulārā līdzsvara redzamības zīme: vienāda attāluma saglabāšana. Rūpnīcas noklusējums: vienāda attāluma.

Kritiskais attālums: kritiskā darba attālumā operators var proporcionāli tuvināt, lai veiktu kritiskās redzes asuma pārbaudi.

Rūpnīcas noklusējums: pēc noklusējuma nav pielāgojams.

7) Sistēma

a) Ekrānsaudzētājs: ieslēgts, izslēgts, video (produkta reklāmas materiāls)

Rūpnīcas noklusējums: ieslēgts

b) Miega režīms: 5 minūtes, 15 minūtes un 45 minūtes

Rūpnīcas noklusējums: 5 minūtes

c) Automātiska izslēgšanās: 1 stunda, 3 stundas, 5 stundas, izslēgta Rūpnīcas noklusējums: 3 stundas Rūpnīcas noklusējums: 3 stundas<br>d) skaņas signāls: izslēgts, zems, vidējs, augsts Rūpnīcas noklusējums: izslēgts e) Ekrāna spilgtums: zems, vidējs, augsts, īpaši augsts Rūpnīcas noklusējums: augsts f) Valoda: angļu Rūpnīcas noklusējums: angļu valoda g) Atiestatī t Nospiediet atiestatīšanas taustiņu, lai atiestatītu rūpnīcas noklusējuma iestatījumus. h) Lietotāj s: kopīgs, Y YPA, admini istrators Rūpnīcas noklusējums: administrators 8) Par Sistēmas informācijas parādīšana ta<br>uma iestatīju

6.3 Citas lietošanas instrukcijas

#### **6.3.1 Par s stereoskopi isko redzi**

Ikonas, kuras uztveršanas laikā redz normālas acis: skaitļi 12, 3, 6, 9 un vidējais punkts atrodas vienā plaknē, un četras īsās līnijas izliekas uz āru; attālums starp īsajām līnijām skaitļu 12, 3 pusē, 6, 9 un acis Šķiet, ka tās pēc kārtas tuvojas, un īsā līnija 9. numura malā izskatās vistuvāk.

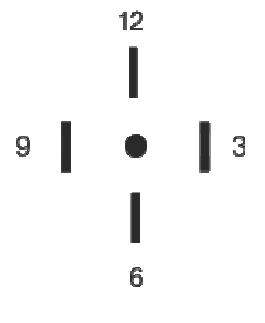

Katras līnijas stereo atšķirības ir šādas:

Stereo atšķirība starp īso līniju skaitļa 12 malā un centra punktu ir 10;

Stereo atšķirība starp īso līniju skaitļa 12 pusē un skaitli 3 ir 1 ';

Stereo atšķirība starp īsajām līnijām skaitļa 3 malā un skaitļa 6 pusē ir 2 ';

Stereo atšķirība starp īso līniju skaitļa 6 malā un skaitļa 9 pusi ir 4'.

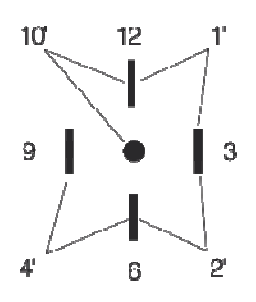

#### **6.3.2 Sark kano un zaļ o brilles lie etošanas ins strukcijas**

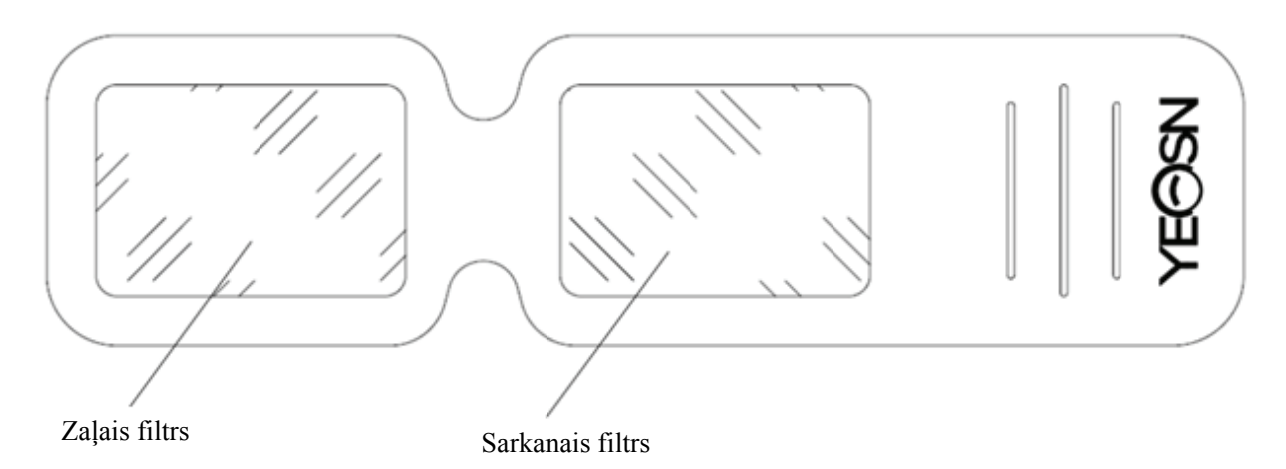

Lietojot sarkanās un zaļās brilles, lai redzētu sarkanos un zaļos vizuālos mērķus, sarkanais filtrs jānovieto uz labās acs un zaļais - uz kreisās acs.

## **7. Probl lēmu nov vēršana**

Ierīces problēmu gadījumā, lūdzu, pārbaudiet ierīci, kā norādīts zemāk esošajā diagrammā, lai iegūtu norādījumus. Ja problēmas nav novērstas, lūdzu, sazinieties ar Chongqing Yeasn Science -Technology Co., Ltd. tehniskās apkopes nodaļu vai pilnvaroto izplatītāju.

Nepatikšan nas

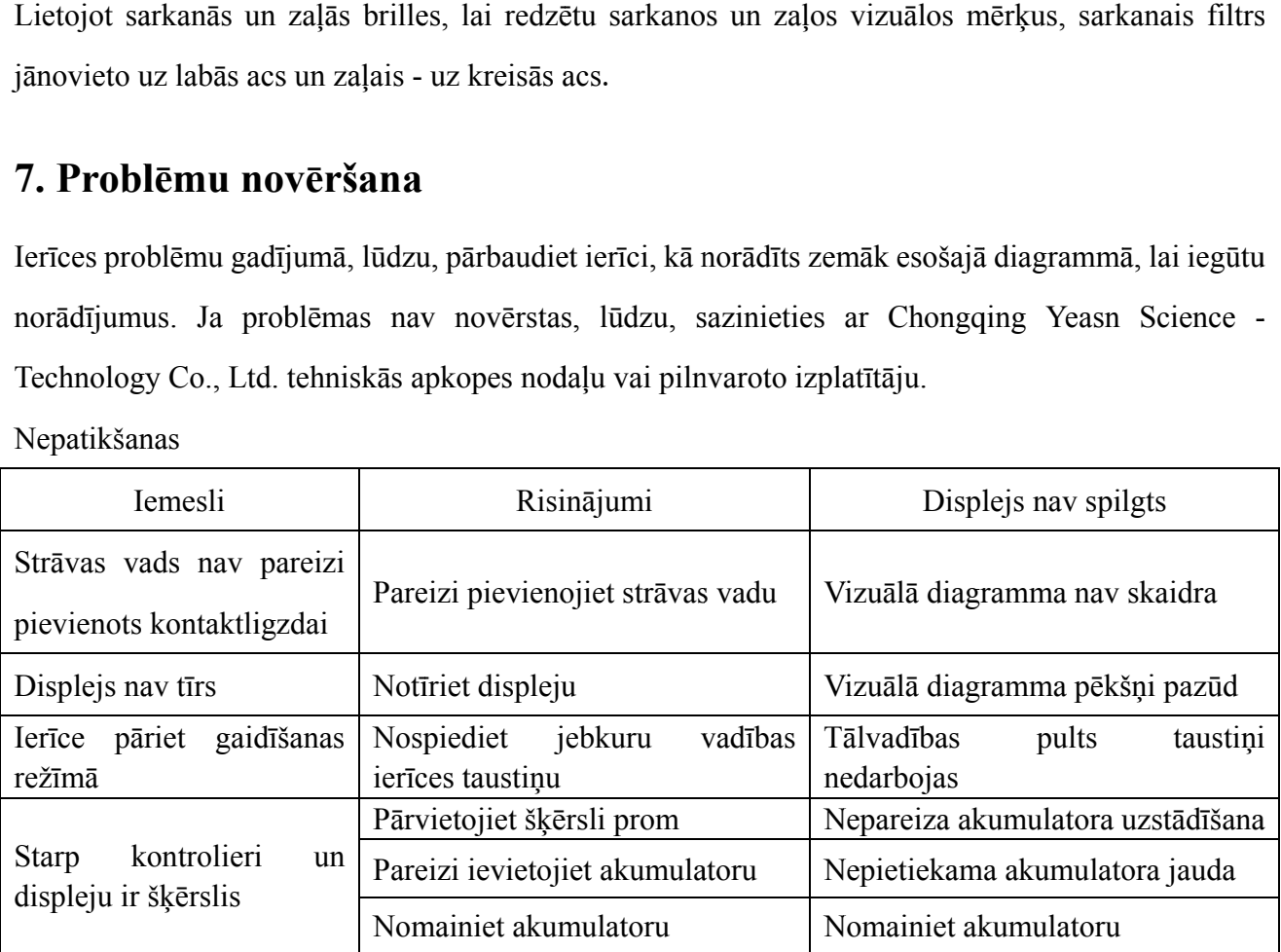

## **8. Tīrīšana un aizsardzība**

 Uzmanību: ierīces tīrīšanai nelietojiet kodīgu mazgāšanas līdzekli, lai nesabojātu ierīces virsmu.

#### **8.1 Notīriet LCD displeju**

Jums ir jātīra LCD ekrāns, ja tas ir pārāk netīrs, lai skaidri redzētu vizuālo diagrammu.

1) Pārtrauciet strāvu.

2) Atvienojiet strāvas vadu no kontaktligzdas.

3) Viegli noslaukiet LCD ekrānu ar mīkstu un tīru kokvilnas drānu vai absorbējošu vilnu.

 Uzmanību: Pirms tīrīšanas pārtrauciet strāvu un atvienojiet strāvas vadu no kontaktligzdas. Pretējā gadījumā tas var izraisīt elektrošoku.

 Uzmanību: Neslaukiet LCD ekrānu ar stingru drānu vai papīru; pretējā gadījumā tas var saskrāpēt ekrānu.

Uzmanību: Pārliecinieties, ka uz LCD ekrāna neatstāj ūdens pilienu; ja ir ūdens piliens, lūdzu, noslaukiet to ar mīkstu un tīru kokvilnas drānu vai absorbējošu vilnu.Pretējā gadījumā tas var atstāt traipu uz LCD ekrāna,

 Uzmanību: Tīrot to, LCD ekrānu uzmanīgi noslaukiet. Pretējā gadījumā tas var izraisīt ierīces kļūmi.

#### **8.2 Notīriet ārējās daļas**

Kad ārējās daļas, piemēram, korpuss vai panelis, kļūst netīras, lūdzu, uzmanīgi noslaukiet tās ar tīru un mīkstu drānu.

Lai iegūtu nenovēršamus traipus, lūdzu, iemērciet tīru, mīkstu drānu maigā mazgāšanas līdzeklī, lai notīrītu traipus, un pēc tam noslaukiet to ar sausu, mīkstu drānu.

## **9. Apkope**

Lai garantētu iekārtas normālu un drošu darbību, ik pēc 6-12 mēnešiem ME iekārtai un tās daļām jāveic profilaktiska pārbaude un apkope (ierīču pārvaldnieks, ieskaitot veiktspējas pārbaudi un drošības pārbaudi)

9.1 Nomainiet akumulatoru

Veiciet tālāk norādītās darbības, lai nomainītu akumulatoru

1) Noņemiet akumulatora vāciņu.

2) Izņemiet vecās baterijas.

3) Ievietojiet jaunas baterijas.

4) Uzlieciet akumulatora vāku.

 Uzmanību: nelietojiet parastās skābes baterijas, var izmantot tikai sārma baterijas.Pretējā gadījumā tas var izraisīt ierīces bojājumus akumulatora noplūdes dēļ.

 Uzmanību: Uzstādīšanas laikā pievērsiet uzmanību akumulatora polaritātei, pārliecinoties, vai akumulatora polaritāte atbilst polaritātes atzīmei  $\oplus$  un  $\odot$  akumulatora korpusā. Pretējā gadījumā tālvadības pults nedarbosies; turklāt kontrolieris var nedarboties akumulatora noplūdes dēļ.

 Uzmanību: Lūdzu, pareizi izmetiet izlietoto akumulatoru, lai izvairītos no vides piesārņojuma. 9.2 Remontējamas un nomaināmas detaļas, piemēram, tālvadības pulti un strāvas adapteri utt., Ko nodrošina uzņēmums, var izmantot tikai; citas neatļautas daļas var samazināt ierīces minimālo drošību.

9.3. Ierīces drošinātājs ir iekļauts strāvas adapterī; ja tas ir bojāts, lūdzu, nomainiet to ar uzņēmuma piegādāto strāvas adapteri ar drošinātāju T2A / 250V (nomainīts ar tehniskās apkopes personālu).

9.4 Neizjauciet un nelabojiet ierīci patvaļīgi, ja rodas kļūme. Lūdzu, sazinieties ar vietējo izplatītāju vai ražotāju.

9.5 Uzņēmums ir apņēmies nodrošināt lietotājus ar nepieciešamajām shēmām, detaļu sarakstu un citiem nepieciešamajiem materiāliem.

## **10. Vides apstākļi un kalpošanas laiks**

## **10.1 Vides apstākļi normālai darbībai**

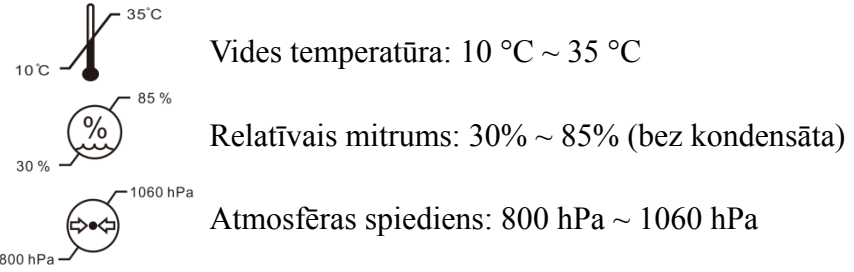

Iekštelpu apstākļi: tīrs un bez tiešas lielas gaismas.

### **10.2. Vides apstākļi transportēšanai un uzglabāšanai**

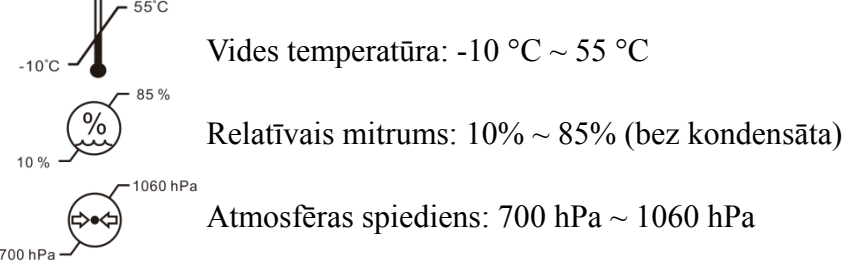

Iekštelpu apstākļi: laba ventilācija un bez kodīgas gāzes.

## **10.3 Kalpošanas laiks**

Ierīces kalpošanas laiks ir 8 gadi no pirmās lietošanas reizes, veicot pienācīgu apkopi un kopšanu.

## **11. Vides aizsardzība**

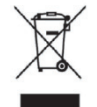

#### INFORMĀCIJA LIETOTĀJIEM

Lūdzu, pārstrādājiet vai pareizi utilizējiet izlietotās baterijas un citus atkritumus, lai aizsargātu vidi.

Uz šo izstrādājumu ir elektrisko un elektronisko iekārtu atkritumu (EEIA) selektīvās šķirošanas simbols. Tas nozīmē, ka šis izstrādājums ir jānogādā vietējos savākšanas punktos vai jānodod atpakaļ mazumtirgotājam, pērkot jaunu produktu, proporcijā viens pret vienu saskaņā ar Eiropas Direktīvu 2012/19/ES, lai to pārstrādātu vai izjauktu, lai pēc iespējas samazinātu. tās ietekmi uz vidi.

Ļoti mazus EEIA (ārējais izmērs nav lielāks par 25 cm) var piegādāt mazumtirgotājiem bez maksas galalietotājiem un bez pienākuma iegādāties līdzvērtīga veida EEI. Lai iegūtu papildinformāciju, lūdzu, sazinieties ar vietējām vai reģionālajām iestādēm. Elektroniskie izstrādājumi, kas nav iekļauti selektīvās šķirošanas procesā, ir potenciāli bīstami videi un cilvēku veselībai bīstamo vielu klātbūtnes dēļ. Par preces nelikumīgu iznīcināšanu uzliek naudas sodu saskaņā ar pašlaik spēkā esošajiem tiesību aktiem.

## **12. Ražotāja atbildība**

Uzņēmums ir atbildīgs par drošību, uzticamību un veiktspēju šādos apstākļos:

—Uzstādīšanu, pievienošanu, pārveidošanu, pārveidošanu un remontu veic pilnvarots personāls, ko veic uzņēmums;

—Elektriskās telpas telpā atbilst attiecīgajām prasībām, un

—Ierīce tiek lietota saskaņā ar lietotāja rokasgrāmatu.

## **13. Elektriskā shēma**

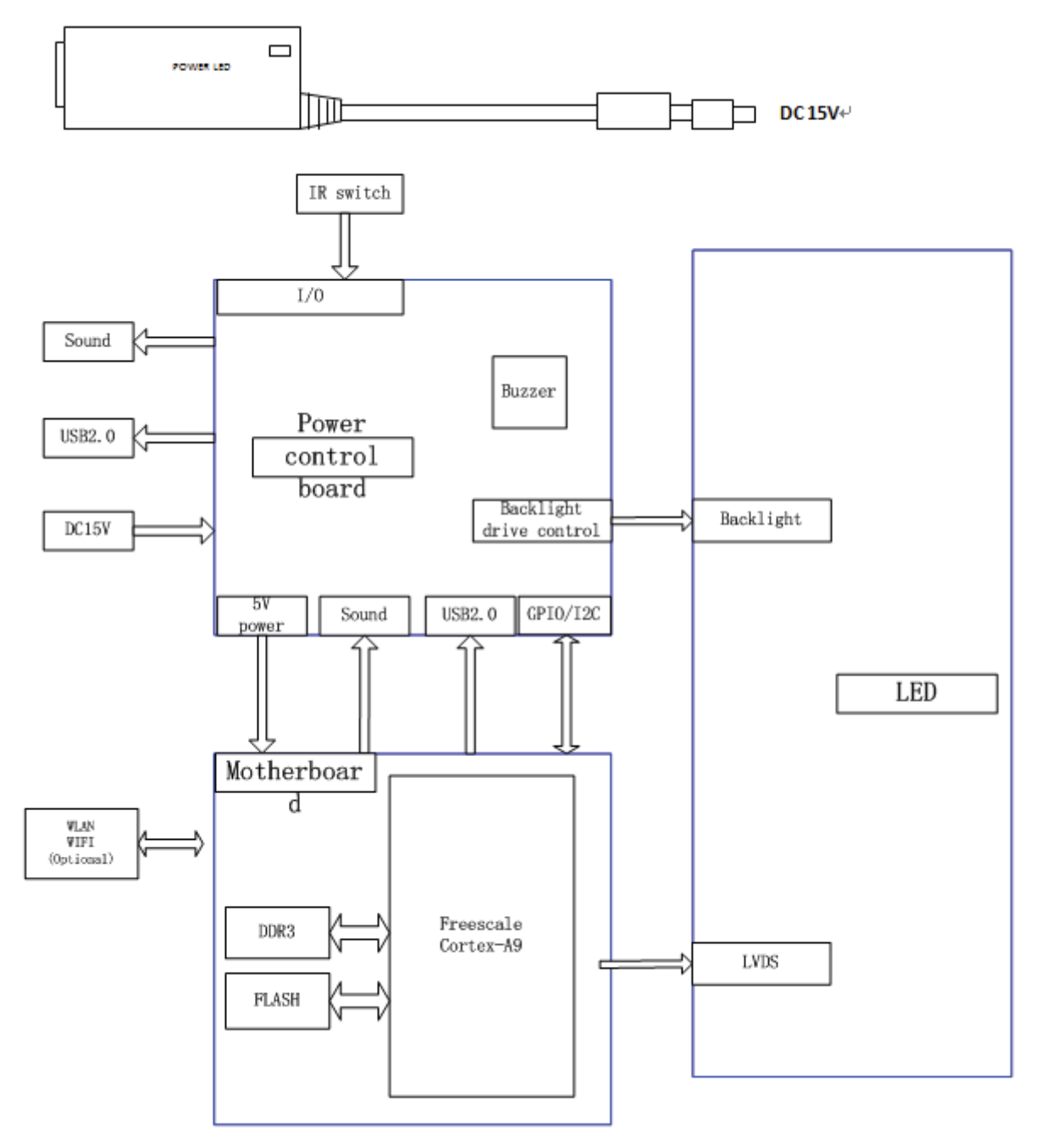

Lai iegūtu papildinformāciju un pakalpojumus, kā arī jautājumus, lūdzu, sazinieties ar pilnvaroto izplatītāju vai ražotāju. Mēs labprāt jums palīdzēsim.

## **14. EMS un citu traucējumu vadība**

1) \* Šim izstrādājumam ir nepieciešami īpaši piesardzības pasākumi attiecībā uz EMS, un tas ir jāuzstāda un jānodod ekspluatācijā saskaņā ar sniegto EMS informāciju, un šo ierīci var ietekmēt pārnēsājamas un mobilas RF sakaru iekārtas.

2) \* Netālu no ierīces nelietojiet mobilo tālruni vai citas ierīces, kas izstaro elektromagnētiskos laukus. Tas var izraisīt ierīces nepareizu darbību.

3) \* Uzmanību! Šī ierīce ir rūpīgi pārbaudīta un pārbaudīta, lai nodrošinātu pareizu darbību un darbību!

4) \* Uzmanību: šo mašīnu nedrīkst lietot blakus citām ierīcēm vai sakrautām ar tām, un, ja nepieciešama blakus esoša vai sakrauta iekārta, šī mašīna ir jāievēro, lai pārbaudītu normālu darbību konfigurācijā, kādā tā tiks izmantota.

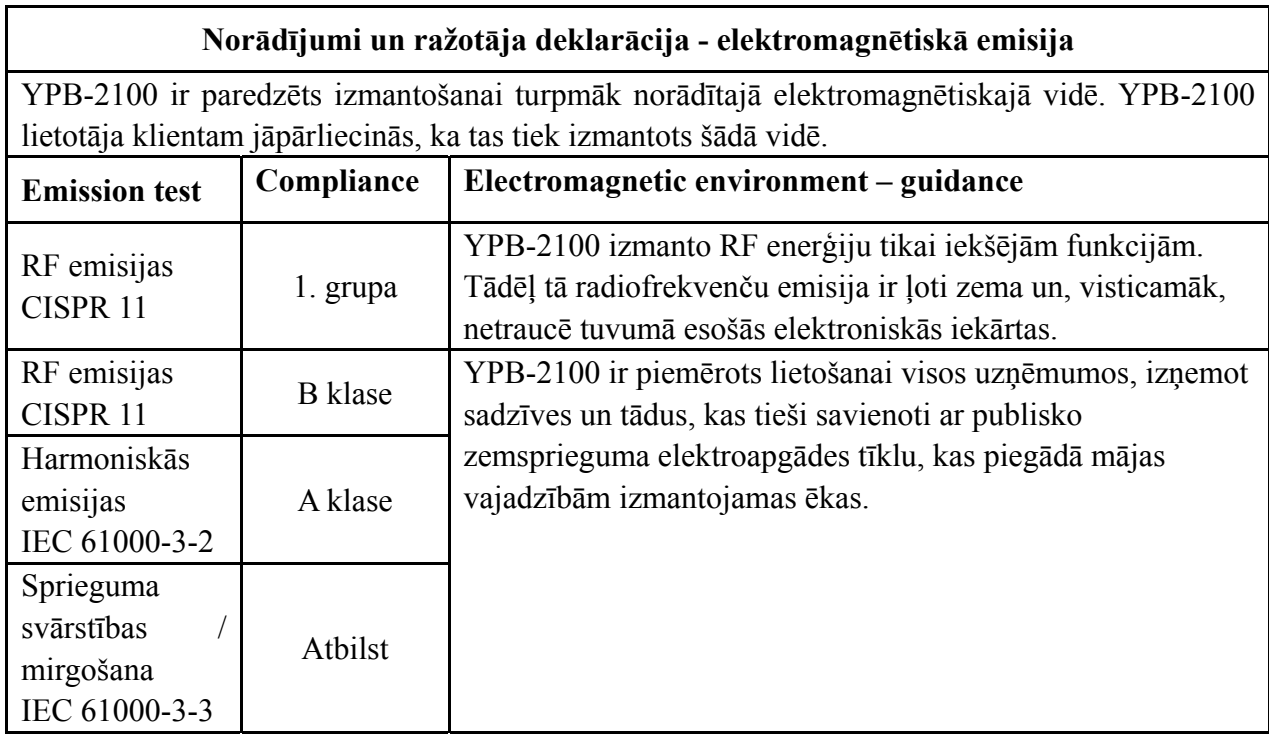

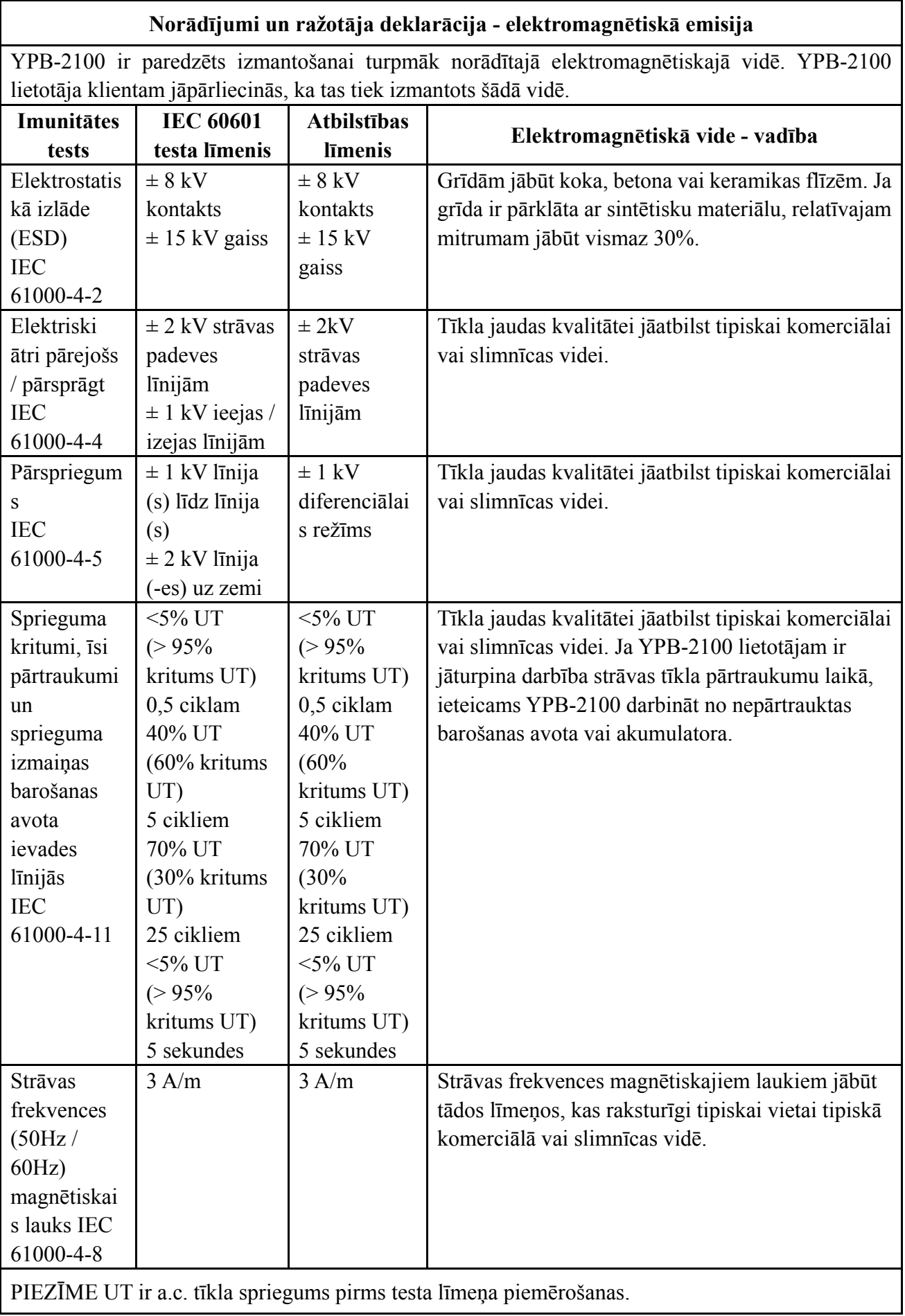

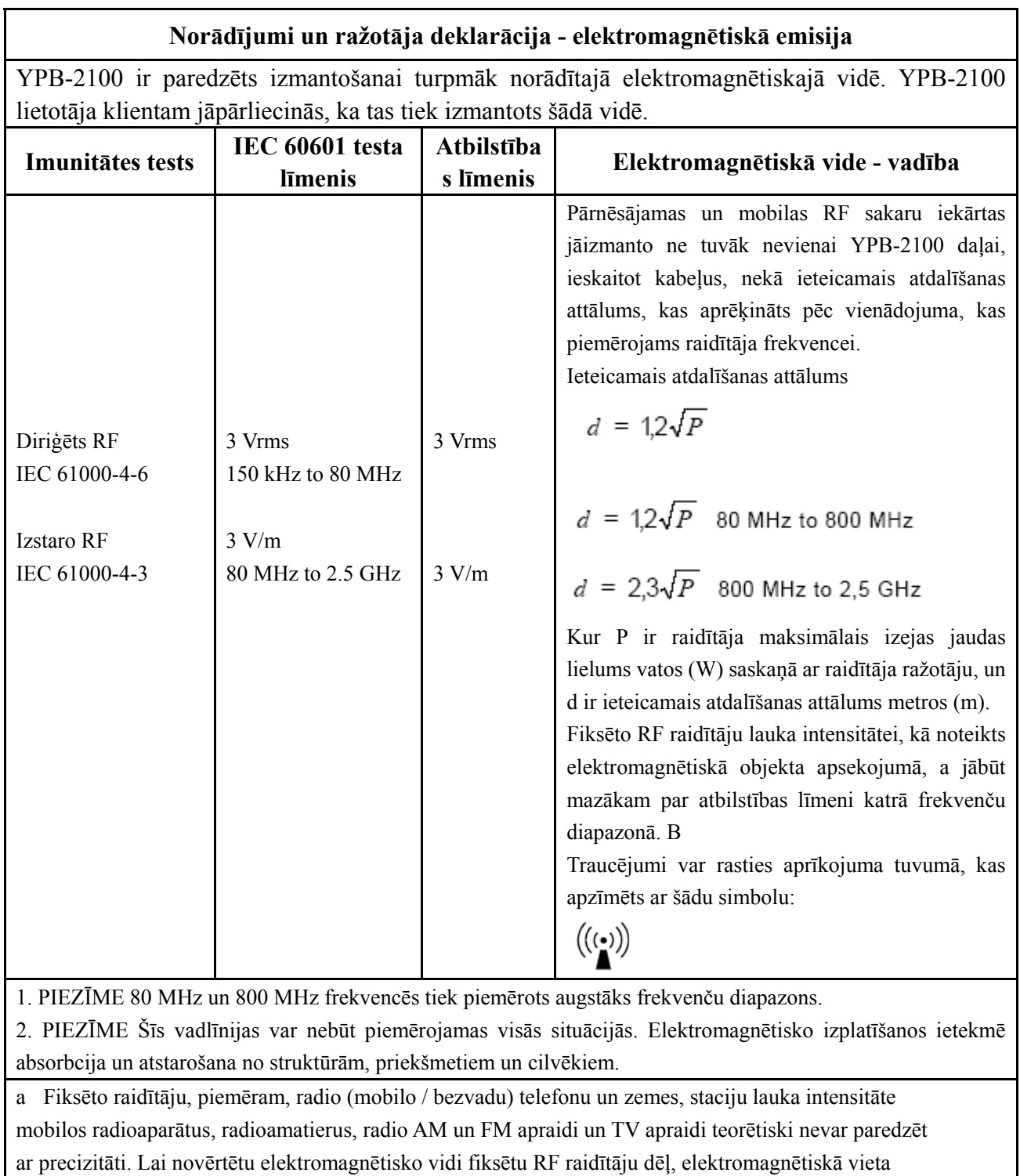

jāapsver apsekojums. Ja izmērītais lauka stiprums vietā, kur tiek izmantots YPB-2100, pārsniedz piemērojamo RF atbilstības līmeni iepriekš, YPB-2100 ir jāievēro, lai pārbaudītu normālu darbību. Ja tiek novērota patoloģiska darbība, var būt nepieciešami papildu pasākumi, piemēram, YPB-2100 pārorientēšana vai pārvietošana.

b Frekvenču diapazonā no 150 kHz līdz 80 MHz lauka intensitātei jābūt mazākai par 3 V / m.

#### **Ieteicamie atdalīšanas attālumi starp portatīvo un mobilo RF sakaru iekārtu un YPB-2100.**

YPB-2100 ir paredzēts izmantošanai elektromagnētiskā vidē, kurā tiek kontrolēti izstarotie RF traucējumi. YPB-2100 klients vai lietotājs var palīdzēt novērst elektromagnētiskos traucējumus, saglabājot minimālo attālumu starp pārnēsājamo un mobilo RF sakaru iekārtu (raidītājiem) un YPB-2100, kā ieteikts turpmāk, atbilstoši sakaru iekārtas maksimālajai izejas jaudai.

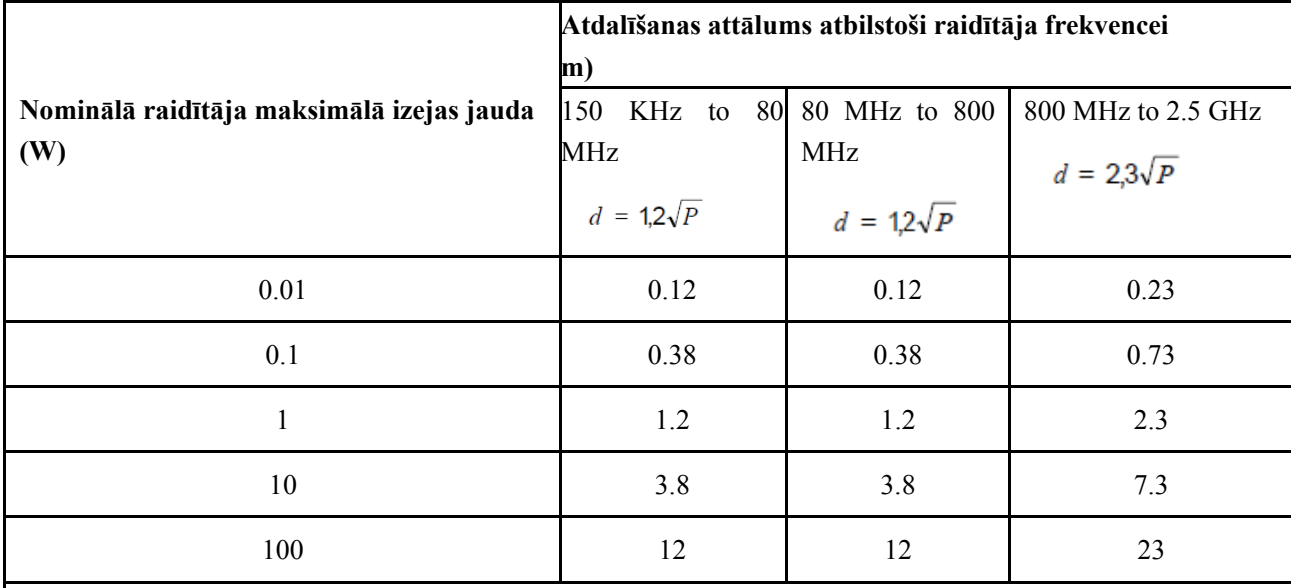

Raidītājiem ar maksimālo izejas jaudu, kas nav uzskaitīta iepriekš, ieteicamais atdalīšanas attālums d in metrus (m) var novērtēt, izmantojot vienādojumu, kas piemērojams raidītāja frekvencei, kur P ir raidītāja maksimālā nominālā izejas jauda vatos (W) saskaņā ar raidītāja ražotāju.

1. PIEZĪME 80 MHz un 800 MHz frekvencēs piemēro augstāku frekvenču diapazona atdalīšanas attālumu. 2. PIEZĪME Šīs vadlīnijas var nebūt piemērojamas visās situācijās. Elektromagnētisko izplatīšanos ietekmē absorbcija un atstarošana no struktūrām, priekšmetiem un cilvēkiem.